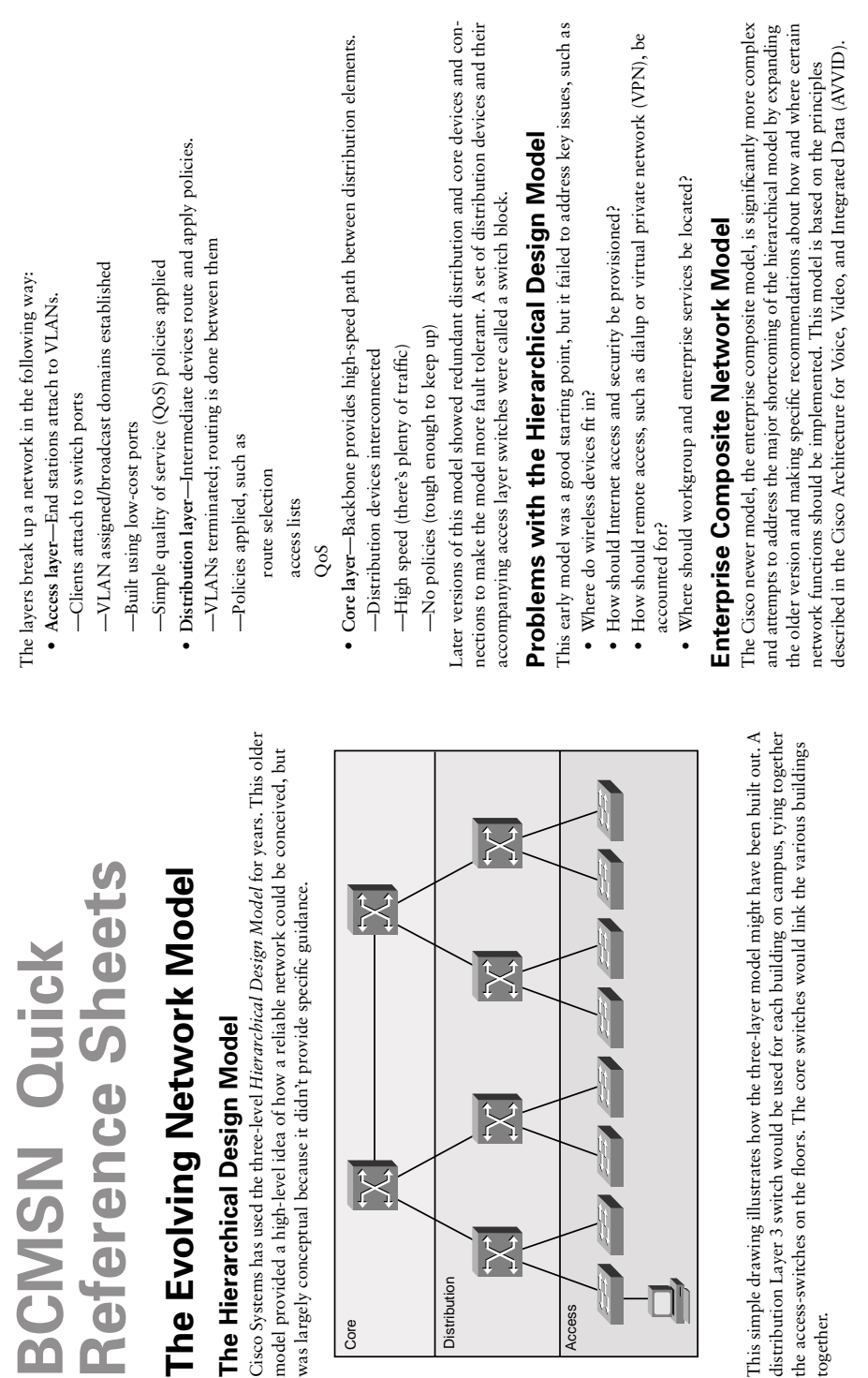

Core

X

**Distribution** 

Distribution

ş

Access

together.

The enterprise composite model is broken up into three large sections: The enterprise composite model is broken up into three large sections:

- · Enterprise campus • Enterprise campus
	- $\bullet$  Enterprise edge • Enterprise edge
- · Service provider edge-The different public networks that are attached • Service provider edge—The different public networks that are attached

The first section, the enterprise campus, looks like the old hierarchical model with The first section, the enterprise campus, looks like the old hierarchical model with some added details. It features six sections: some added details. It features six sections:

- 1. Campus backbone-Like the old "core" 1. Campus backbone—Like the old "core"
	- 2. Building distribution 2. Building distribution
- 3. Building access 3. Building access 4. Management 4. Management
- 5. Edge distribution-A distribution layer out to the WAN 5. Edge distribution—A distribution layer out to the WAN
- 6. Server farm-For enterprise services 6. Server farm—For enterprise services

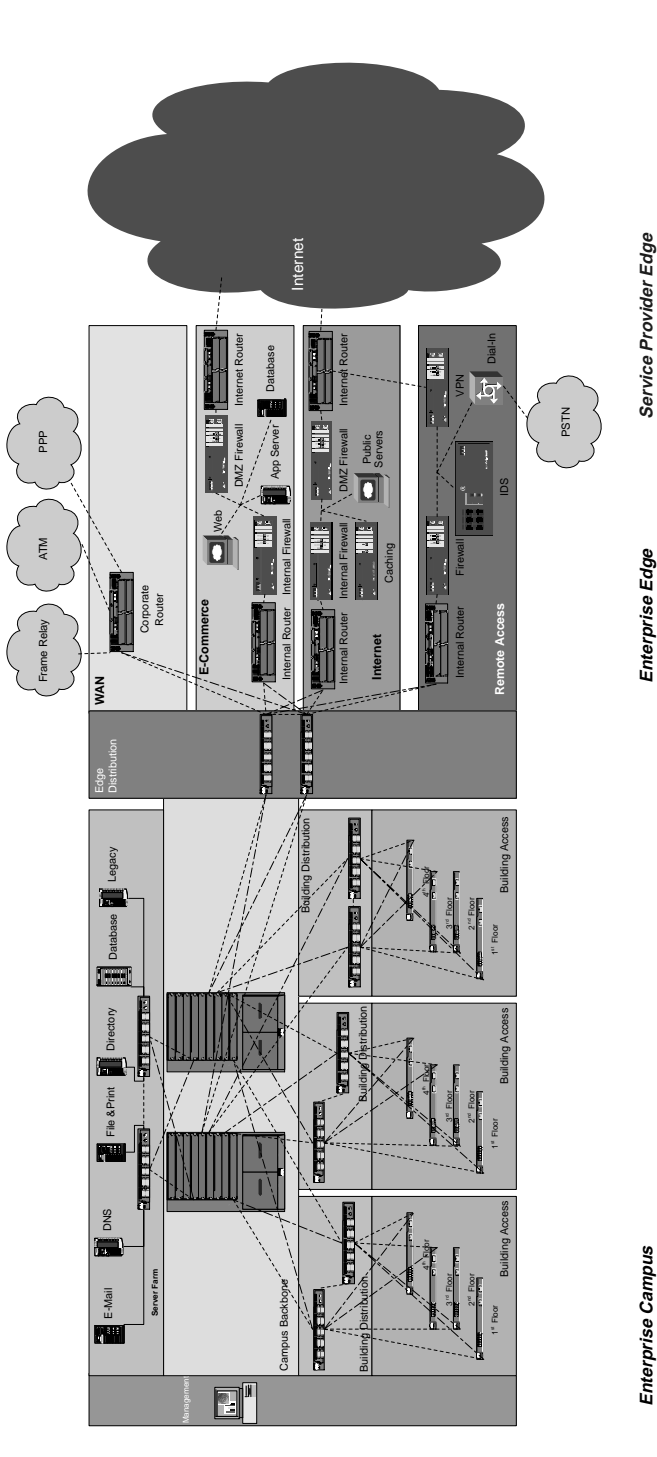

**Service Provider Edge**

**Enterprise Edge**

Enterprise Edge

- 
- 
- 
- 

The enterprise edge details the connections from the campus to the wide area and<br>
1. E-commerce<br>
2. Internet connectivity<br>
3. Remote access—Dial and VPN<br>
4. Wide-area network (WAN)—Internal links<br>
The service provider edge

- 
- 
- 

Layer 2 switches **Layer 2 switches**

- $\bullet$  MAC address learning • MAC address learning
- · Hardware-based bridge • Hardware-based bridge
- · Forwarding/filtering based on MAC address • Forwarding/filtering based on MAC address
	- Spanning tree to avoid loops • Spanning tree to avoid loops
		- Wire speed, low latency • Wire speed, low latency
			- · Scalable • Scalable

#### **Routers**

- 
- Understand network structure • Understand network structure
- · Forward along best path based on Layer 3 address • Forward along best path based on Layer 3 address
	- · Can apply policies to traffic • Can apply policies to traffic
		- Security
- · Quality of service • Quality of service
	- Routing
- · Lower speed, higher latency • Lower speed, higher latency

#### Laver 3 Switches **Layer 3 Switches**

- · Hardware-based routing • Hardware-based routing
	- · Provide flow accounting • Provide flow accounting
- Understand network structure • Understand network structure
- · Forward along best path • Forward along best path
- · Can apply policies to traffic • Can apply policies to traffic
	- Security
- · Quality of service • Quality of service
	-
- Routing
- · Wire speed, low latency • Wire speed, low latency

## **Comparing Ethernet Versions Comparing Ethernet Versions**

All versions of Ethernet have features in common: All versions of Ethernet have features in common:

- $\bullet$  Same frame definition and field values • Same frame definition and field values
- Same MAC address structure • Same MAC address structure

#### **Ethernet**

- 10 Mbps using Manchester encoding, half or full duplex • 10 Mbps using Manchester encoding, half or full duplex
	- Links extend 100 m, typically on CAT-5 cable • Links extend 100 m, typically on CAT-5 cable
		- Not typically deployed today • Not typically deployed today

#### Fast Ethernet **Fast Ethernet**

- · 100 Mbps using 4B5B encoding, half or full duplex • 100 Mbps using 4B5B encoding, half or full duplex
	- Links extend 100 m on CAT-5 or CAT-6 cable • Links extend 100 m on CAT-5 or CAT-6 cable
- · Used for client attachment today • Used for client attachment today

#### Gigabit Ethernet **Gigabit Ethernet**

- 1000 Mbps (1 Gbps) using 8B10B encoding, full duplex • 1000 Mbps (1 Gbps) using 8B10B encoding, full duplex
- 1000Base-T supports 100 m links using CAT-5 or CAT-6 cable • 1000Base-T supports 100 m links using CAT-5 or CAT-6 cable
	- · 1000Base-SX supports 550 m links using multimode fiber • 1000Base-SX supports 550 m links using multimode fiber
- 
- 1000Base-LX supports 10 km links using single-mode fiber • 1000Base-LX supports 10 km links using single-mode fiber
- · Used to aggregate traffic to distribution or core switches today • Used to aggregate traffic to distribution or core switches today

#### 10Gigabit Ethernet **10Gigabit Ethernet**

- $\bullet$  10,000 Mbps (10Gbps), full duplex only • 10,000 Mbps (10Gbps), full duplex only
- Supports multimode (less than 300 m) and single-mode fiber (up to 40 km) • Supports multimode (less than 300 m) and single-mode fiber (up to 40 km)
	- · Not common today; sometimes used to aggregate traffic in backbone • Not common today; sometimes used to aggregate traffic in backbone

#### Long Range Ethernet **Long Range Ethernet**

- $\bullet$  5-15 Mbps  $\bullet$  5–15 Mbps
- Links use very high data rate digital subscriber line (VDSL) modulation to extend • Links use very high data rate digital subscriber line (VDSL) modulation to extend 500 feet on CAT-1/2/3 500 feet on CAT-1/2/3
- · Used to provide broadband in multi-unit dwellings (apartments, office buildings, hotels) • Used to provide broadband in multi-unit dwellings (apartments, office buildings, hotels)

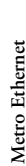

• Uses "dark fiber" or service provider • Uses "dark fiber" or service provider · Ethernet principles extended into metropolitan-area network (MAN) • Ethernet principles extended into metropolitan-area network (MAN) Switching Roles in the Enterprise Composite Model

**Switching Roles in the Enterprise Composite Model** · Building Access-Typically Layer 2 switches • Building Access—Typically Layer 2 switches

- · Building Distribution-Typically Layer 3 switches • Building Distribution—Typically Layer 3 switches
- · Campus Backbone-Layer 2 switches if no Layer 3 capabilities required • Campus Backbone—Layer 2 switches if no Layer 3 capabilities required
	- · Server Farm-Usually Layer 3 switches at access and distribution • Server Farm—Usually Layer 3 switches at access and distribution

# **Catalyst Switch Basics Catalyst Switch Basics**

### CatOS Versus IOS **CatOS Versus IOS**

**CatOS**

- · Layer 2 switching • Layer 2 switching
- Can use MSFC with IOS for Layer 3 (multilayer switching)functionality • Can use MSFC with IOS for Layer 3 (multilayer switching)functionality
	- Found on Catalyst 4000 and 6500 (optional) • Found on Catalyst 4000 and 6500 (optional) **IOS**
- Layer 2 and 3 switching • Layer 2 and 3 switching
- Ports can be "routed" or "switched" • Ports can be "routed" or "switched"
- · Found on Catalyst 2950 (Layer 2 only), 3550, 4000, and 6500 (optional) • Found on Catalyst 2950 (Layer 2 only), 3550, 4000, and 6500 (optional)

## Saving Catalyst Files **Saving Catalyst Files**

- -To copy IOS to TFTP: copy flash tftp —To copy IOS to TFTP: **copy flash tftp** • Trivial File Transfer Protocol (TFTP) • Trivial File Transfer Protocol (TFTP)
- -To copy IOS from TFTP: copy tftp flash —To copy IOS from TFTP: **copy tftp flash**
- -Verify Flash contents: show flash —Verify Flash contents: **show flash**
- -To save current configuration to NVRAM: copy run start —To save current configuration to NVRAM: **copy run start**
- -To save current configuration to TFTP: copy run tftp —To save current configuration to TFTP: **copy run tftp**

## IOS Troubleshooting **IOS Troubleshooting**

- **Show**
- Provides snapshots of device performance • Provides snapshots of device performance
	- Low overhead • Low overhead
- · Information organized • Information organized

#### **Debug**

- · Provides real-time display of device performance • Provides real-time display of device performance
	- · High overhead • High overhead
- · Uses show processes to see processor utilization • Uses **show processes** to see processor utilization
- · Information not organized • Information not organized
- · Uses service timestamps debug datetime msec to see event times • Uses **service timestamps debug datetime msec** to see event times
	- Focuses debugging to minimize impact • Focuses debugging to minimize impact

## **VLAN Implementation VLAN Implementation**

### What Is a VLAN? **What Is a VLAN?**

A VLAN is a logical LAN or a logical subnet. It defines a broadcast domain. A physical subnet is a group of devices sharing the same physical wire. A logical subnet is a group subnet is a group of devices sharing the same physical wire. A logical subnet is a group A VLAN is a logical LAN or a logical subnet. It defines a broadcast domain. A physical of switch ports assigned to the same VLAN, regardless of their physical location in a of switch ports assigned to the same VLAN, regardless of their physical location in a switched network. switched network.

Two types of VLANs are Two types of VLANs are

based on functions or workgroups, rather than physical location. VLANs should based on functions or workgroups, rather than physical location. VLANs should • End-to-end VLAN-Hosts in the VLAN reside on several different switches and **End-to-end VLAN**—Hosts in the VLAN reside on several different switches and are scattered throughout the network. Used when hosts are assigned to VLANs are scattered throughout the network. Used when hosts are assigned to VLANs not extend past the Building Distribution submodule. not extend past the Building Distribution submodule.

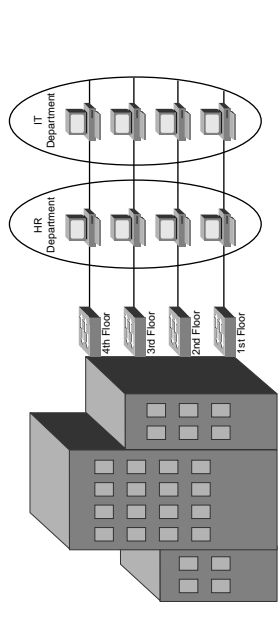

· Geographic (local) VLAN-Hosts are assigned to VLANs based on their location, **Geographic (local) VLAN**—Hosts are assigned to VLANs based on their location, such as a floor in a building. A router accomplishes sharing of resources between such as a floor in a building. A router accomplishes sharing of resources between VLANs. This type is typically found in the Building Access submodule. VLANs. This type is typically found in the Building Access submodule.

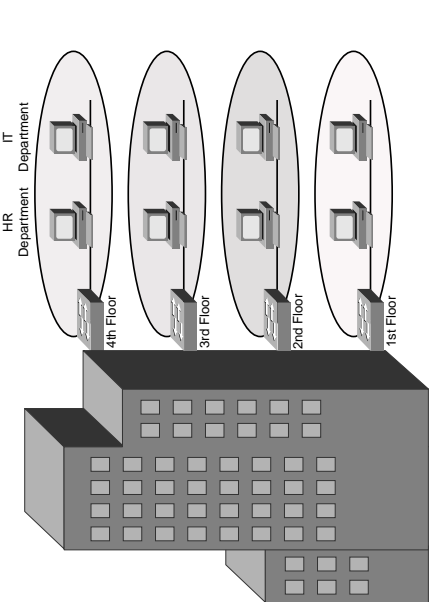

VLAN membership can be assigned either statically by port, or dynamically by MAC VLAN membership can be assigned either statically by port, or dynamically by MAC address using a VLAN Membership Policy Server (VMPS). address using a VLAN Membership Policy Server (VMPS).

# Creating a VLAN in Global Config Mode **Creating a VLAN in Global Config Mode**

(config-vlan)#name MYVLAN *(config-vlan)#name MYVLAN*  $\frac{1}{2}$ config)#vlan 12 *(config)#vlan 12*

# Creating a VLAN in Database Mode **Creating a VLAN in Database Mode**

(vlan)#vlan 12 name MYVLAN *(vlan)#vlan 12 name MYVLAN* #vlan database *#vlan database*

Delete a VLAN by using the same command with no in front of it. You do not need to Delete a VLAN by using the same command with **no** in front of it. You do not need to include the name when deleting. include the name when deleting.

## **Assigning Ports to VLANs Assigning Ports to VLANs**

When statically assigning ports to VLANs, first make it an access port and then assign When statically assigning ports to VLANs, first make it an access port and then assign the port to a VLAN. At the interface configuration prompt, type the port to a VLAN. At the interface configuration prompt, type

#### switchport access vlan 12 *switchport access vlan 12* switchport mode access *switchport mode access*

To use dynamic VLAN assignment, the commands are similar. At interface To use dynamic VLAN assignment, the commands are similar. At interface switchport access vlan dynamic *switchport access vlan dynamic* switchport mode access *switchport mode access* configuration mode, type configuration mode, type

If using dynamic, you must also enter the IP address of the VMPS server at global If using dynamic, you must also enter the IP address of the VMPS server at global configuration mode: configuration mode:

vmps server ip address *vmps server ip address*

## Verifying VLAN Configuration **Verifying VLAN Configuration**

**vlan**. To narrow down the information displayed, you can use these keywords after the To see a list of all the VLANs and the ports assigned to them, use the command show To see a list of all the VLANs and the ports assigned to them, use the command **show**  vlan. To narrow down the information displayed, you can use these keywords after the command: brief, id, vlan-number, or name vlan-name. command: **brief, id,** *vlan-number*, or **name** *vlan-name*.

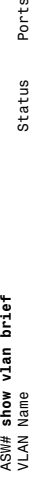

Ports

Status

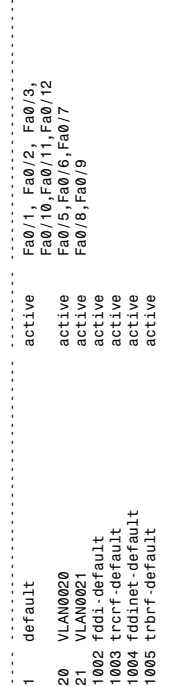

Other verification commands include the following: Other verification commands include the following: • show running-config interface interface no.--Use to verify the VLAN membership **show running-config interface** *interface no.*—Use to verify the VLAN membership of the port:

Current configuration 64 bytes *Current configuration 64 bytes* ASW# show run interface fa0/5 *ASW# show run interface fa0/5* interface FastEthernet 0/5 switchport access vlan 20 Building configuration... *interface FastEthernet 0/5 switchport access vlan 20 Building configuration...* switchport mode access  *switchport mode access* · show mac address-table interface interface no. vlan vlan no.--Use to view MAC **show mac address-table interface** *interface no.* **vlan** *vlan no.*—Use to view MAC addresses learned through that port for the specified VLAN: addresses learned through that port for the specified VLAN:

ASW# show mac address-table interface fa0/1 *ASW# show mac address-table interface fa0/1* Mac Address Table  *Mac Address Table*

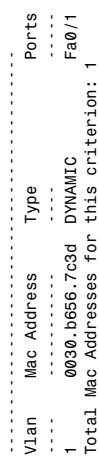

· show interfaces interface no. switchport-Use to see detailed information about **show interfaces** *interface no.* **switchport**—Use to see detailed information about the port configuration, such as entries in the Administrative Mode and Access the port configuration, such as entries in the Administrative Mode and Access Mode VLAN fields: Mode VLAN fields:

## ASW# show interfaces fa0/1 switchport *ASW# show interfaces fa0/1 switchport*

Administrative Trunking Encapsulation: negotiate *Administrative Trunking Encapsulation: negotiate* Operational Trunking Encapsulation: native *Operational Trunking Encapsulation: native* Administrative Mode: dynamic desirable *Administrative Mode: dynamic desirable* Trunking Native Mode VLAN: 1 (default) *Trunking Native Mode VLAN: 1 (default)* Unknown multicast blocked: false Broadcast Suppression Level: 100 Multicast Suppression Level: 100 *Unknown multicast blocked: false Broadcast Suppression Level: 100 Multicast Suppression Level: 100* Operational Mode: static access *Unicast Suppression Level: 100 Operational Mode: static access* Unicast Suppression Level: 100 Unknown unicast blocked: false *Unknown unicast blocked: false* Access Mode VLAN: 1 (default) Pruning VLANs Enabled: 2-1001 *Access Mode VLAN: 1 (default) Pruning VLANs Enabled: 2-1001* Negotiation of Trunking: On *Negotiation of Trunking: On* Trunking VLANs Enabled: ALL *Trunking VLANs Enabled: ALL* Switchport: Enabled *Switchport: Enabled* Protected: false *Protected: false* Name: Fa0/1 *Name: Fa0/1*

## Troubleshooting VLAN Issues **Troubleshooting VLAN Issues**

The three steps in troubleshooting VLAN problems are The three steps in troubleshooting VLAN problems are

- 1. **Check the physical connectivity**—Make sure the cable is good and the network 1. Check the physical connectivity—Make sure the cable is good and the network adapter and switch port are both good. Check the port's link LED. adapter and switch port are both good. Check the port's link LED.
- 2. **Check the switch configuration**—If you see frame check sequence (FCS) errors or 2. Check the switch configuration-If you see frame check sequence (FCS) errors or late collisions, suspect a duplex mismatch. Also check configured speed on both late collisions, suspect a duplex mismatch. Also check configured speed on both ends of the link. Increasing collisions might mean an overloaded link, such as ends of the link. Increasing collisions might mean an overloaded link, such as with a broadcast storm. with a broadcast storm.
- 3. Check the VLAN configuration-If two hosts can't communicate, make sure they 3. **Check the VLAN configuration**—If two hosts can't communicate, make sure they are both in the same VLAN. If a host can't connect to a switch, make sure the are both in the same VLAN. If a host can't connect to a switch, make sure the host and the switch are in the same VLAN. host and the switch are in the same VLAN.

### **VLAN Trunking VLAN Trunking**

A *trunk* is a link that carries traffic for more than one VLAN. Trunks multiplex traffic A trunk is a link that carries traffic for more than one VLAN. Trunks multiplex traffic from multiple VLANs. Trunks connect switches and allow ports on multiple switches from multiple VLANs. Trunks connect switches and allow ports on multiple switches to be assigned to the same VLAN. to be assigned to the same VLAN.

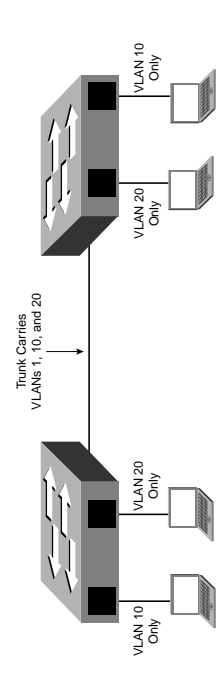

Two methods of identifying VLANs over trunk links are Two methods of identifying VLANs over trunk links are

- ISL (Inter-Switch Link)-Cisco proprietary; encapsulates the original frame in a **ISL (Inter-Switch Link)—**Cisco proprietary; encapsulates the original frame in a Cisco Discovery Protocol (CDP) and bridge protocol data unit (BPDU) frames. header that contains VLAN information. Is protocol-independent; can identify header that contains VLAN information. Is protocol-independent; can identify Cisco Discovery Protocol (CDP) and bridge protocol data unit (BPDU) frames.
- **802.1Q**—Standards-based; tags the frames (inserts a field into the original frame • 802.1Q-Standards-based; tags the frames (inserts a field into the original frame immediately after the source MAC address field); supports Ethernet and Token immediately after the source MAC address field); supports Ethernet and Token Ring networks. Ring networks.

the internal tag. If the exit port is a user port, then the original frame is sent out unchanged, either in the ISL encapsulation or the  $802.1$ Q tag. The switch on the other end of the either in the ISL encapsulation or the 802.1Q tag. The switch on the other end of the the internal tag. If the exit port is a user port, then the original frame is sent out unchanged, switch with the VLAN number of the port. When it reaches the outgoing port, that switch with the VLAN number of the port. When it reaches the outgoing port, that trunk removes the ISL or 802.1Q information, checks the VLAN of the frame, and adds trunk removes the ISL or 802.1Q information, checks the VLAN of the frame, and adds internal tag is removed. If the exit port is a trunk port, then its VLAN is identified internal tag is removed. If the exit port is a trunk port, then its VLAN is identified When a frame comes into a switch port, the frame is tagged internally within the When a frame comes into a switch port, the frame is tagged internally within the making the use of VLANs transparent to the user. making the use of VLANs transparent to the user.

If a non-trunking port receives an ISL-encapsulated frame, the frame is dropped. Also, if the If a non-trunking port receives an ISL-encapsulated frame, the frame is dropped. Also, if the addresses are read, the tag field is ignored, and the frame is switched normally at Layer 2. addresses are read, the tag field is ignored, and the frame is switched normally at Layer 2. ISL header and footer cause the MTU size to be exceeded, it might be counted as an error. ISL header and footer cause the MTU size to be exceeded, it might be counted as an error. If a non-trunking port receives an 802.1Q frame, the source and destination MAC If a non-trunking port receives an 802.1Q frame, the source and destination MAC

## Configuring a Trunk Link **Configuring a Trunk Link**

Ports can become trunk ports either by static configuration or dynamic negotiation using Ports can become trunk ports either by static configuration or dynamic negotiation using Dynamic Trunking Protocol (DTP). A switch port can be in one of five DTP modes: Dynamic Trunking Protocol (DTP). A switch port can be in one of five DTP modes:

- Access-The port is a user port and cannot be a trunk. **Access**—The port is a user port and cannot be a trunk.
- Trunk—The port is a trunk and negotiates trunking with the port on the other **Trunk**—The port is a trunk and negotiates trunking with the port on the other end of the link. end of the link.

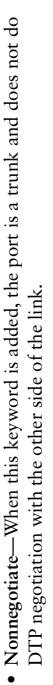

•

- Becomes a trunk if the port on the other switch is set to **trunk**, **dynamic desirable**, **Dynamic Desirable**—Actively negotiates trunking with the other side of the link. Becomes a trunk if the port on the other switch is set to trunk, dynamic desirable, · Dynamic Desirable-Actively negotiates trunking with the other side of the link. or dynamic auto mode. or **dynamic auto** mode.
- · Dynamic Auto-Passively waits to be contacted by the other switch. Becomes a **Dynamic Auto**—Passively waits to be contacted by the other switch. Becomes a trunk if the other end is set to trunk or dynamic desirable mode. trunk if the other end is set to **trunk** or **dynamic desirable** mode.

Configure a port for trunking at the interface configuration mode: Configure a port for trunking at the interface configuration mode:

# switchport mode {dynamic {auto | desirable} | trunk} *switchport mode {dynamic {auto* **|** *desirable}* **|** *trunk}*

If dynamic mode is used, DTP negotiates trunking state and encapsulation. If trunk If dynamic mode is used, DTP negotiates trunking state and encapsulation. If trunk mode is used, you must specify encapsulation: mode is used, you must specify encapsulation:

# switchport trunk encapsulation {isl | dot1q | negotiate} *switchport trunk encapsulation {isl* **|** *dot1q* **|** *negotiate}*

## Native VLAN with 802.1Q **Native VLAN with 802.1Q**

If you are using 802.1Q, you must specify a native VLAN for the trunk link with this If you are using 802.1Q, you must specify a native VLAN for the trunk link with this command: command:

switchport trunk native vlan vlan no. *switchport trunk native vlan vlan no.*

the port would be in if it were not a trunk and must match on both sides of the trunk the port would be in if it were not a trunk and must match on both sides of the trunk Frames from the native VLAN are sent over the trunk link untagged. It is the VLAN Frames from the native VLAN are sent over the trunk link untagged. It is the VLAN link. VLAN 1 is the default native VLAN for all ports. link. VLAN 1 is the default native VLAN for all ports.

#### **VLAN Mapping VLAN Mapping**

ISL trunking recognizes only VLANs numbered 1-1001, but 802.1Q can use VLANs ISL trunking recognizes only VLANs numbered 1–1001, but 802.1Q can use VLANs numbered above 1001, you have to map the 802.1Q VLANs to ISL numbers. Some numbered above 1001, you have to map the 802.1Q VLANs to ISL numbers. Some 0-4094. If you are using both ISL and 802.1Q in your network and have VLANs 0–4094. If you are using both ISL and 802.1Q in your network and have VLANs rules about mapping VLANs are as follows: rules about mapping VLANs are as follows:

- You can configure only eight mappings. • You can configure only eight mappings.
- Mappings are local to the switch—The same mappings must be configured on all • Mappings are local to the switch-The same mappings must be configured on all switches in the network. switches in the network.
	- You can map only to Ethernet ISL VLANs. • You can map only to Ethernet ISL VLANs.
- (For example, you map 802.1Q VLAN 1500 to ISL VLAN 150, and then 802.1Q (For example, you map 802.1Q VLAN 1500 to ISL VLAN 150, and then 802.1Q • The 802.1Q VLANs with the same number as mapped ISL VLANs are blocked. • The 802.1Q VLANs with the same number as mapped ISL VLANs are blocked. VLAN 150 is blocked on that switch.) VLAN 150 is blocked on that switch.)
	- Don't map the 802.1Q native VLAN. • Don't map the 802.1Q native VLAN.

## **VLANs Allowed on the Trunk VLANs Allowed on the Trunk**

By default, a trunk carries traffic for all VLANs. You can change that behavior for a particular trunk link by giving the following command at the interface config mode: By default, a trunk carries traffic for all VLANs. You can change that behavior for a particular trunk link by giving the following command at the interface config mode: switchport trunk allowed vlan vlans *switchport trunk allowed vlan vlans*

Make sure that both sides of a trunk link allow the same VLANs. Make sure that both sides of a trunk link allow the same VLANs.

## Verifying a Trunk Link **Verifying a Trunk Link**

You can use two commands to verify your trunk configuration: You can use two commands to verify your trunk configuration:

show running-config *show running-config*

show interfaces [interface no.] switchport | trunk *show interfaces [interface no.] switchport* | *trunk* Using the trunk keyword with the show interfaces command gives information about Using the **trunk** keyword with the **show interfaces** command gives information about the trunk link: the trunk link:

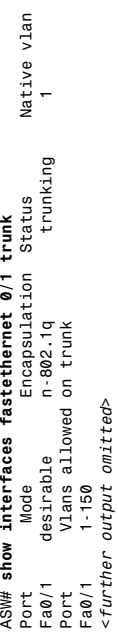

### 802.1Q Tunnels **802.1Q Tunnels**

service provider's network) and still preserve the original 802.1Q tag. The service pro-Tunneling is a way to send 802.1Q-tagged frames across a foreign network (such as a Tunneling is a way to send 802.1Q-tagged frames across a foreign network (such as a vider (SP) configures its end of the trunk link as a tunnel port and assigns a VLAN to carry your traffic within its network. The SP switch then adds a second 802.1Q tag to carry your traffic within its network. The SP switch then adds a second 802.1Q tag to each frame that came in the tunnel port. Other switches in the SP network see only this each frame that came in the tunnel port. Other switches in the SP network see only this second tag, and don't read the original tag. When the frame exits the SP network, the extra tag is removed, leaving the original 802.1Q tag to be read by the receiving switch extra tag is removed, leaving the original 802.1Q tag to be read by the receiving switch service provider's network) and still preserve the original 802.1Q tag. The service provider (SP) configures its end of the trunk link as a tunnel port and assigns a VLAN to second tag, and don't read the original tag. When the frame exits the SP network, the in your network. in your network.

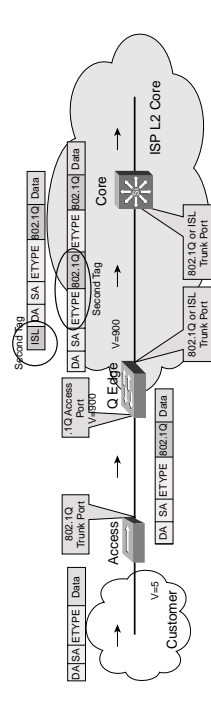

## Layer 2 Protocol Tunneling **Layer 2 Protocol Tunneling**

If a service provider separates sections of your network, you can use Layer 2 protocol tunneling to tunnel CDP, Spanning Tree Protocol (STP), and VLAN Trunking Protocol If a service provider separates sections of your network, you can use Layer 2 protocol (VTP) frames across the SP's cloud. This is called Generic Bridge PDU Tunneling (GBPT). (VTP) frames across the SP's cloud. This is called Generic Bridge PDU Tunneling (GBPT). Frames from the previously mentioned control protocols are encapsulated as they enter tunneling to tunnel CDP, Spanning Tree Protocol (STP), and VLAN Trunking Protocol Frames from the previously mentioned control protocols are encapsulated as they enter the SP's network on a tunnel port, and de-encapsulated when they exit that network. the SP's network on a tunnel port, and de-encapsulated when they exit that network.

## Troubleshooting Trunking **Troubleshooting Trunking**

- Both sides of the link in the correct trunking mode? • Both sides of the link in the correct trunking mode?
- · Same trunk encapsulation on both sides? • Same trunk encapsulation on both sides?
- · If 802.1Q, same native VLAN on both sides? • If 802.1Q, same native VLAN on both sides?

## **VLAN Trunking Protocol VLAN Trunking Protocol**

databases of all switches in the VTP domain. A VTP domain is an administrative group. databases of all switches in the VTP domain. A VTP domain is an administrative group. All switches within that group must have the same VTP domain name configured, or All switches within that group must have the same VTP domain name configured, or VLAN Trunking Protocol (VTP) runs over trunk links and synchronizes the VLAN VLAN Trunking Protocol (VTP) runs over trunk links and synchronizes the VLAN they will not synchronize databases. they will not synchronize databases.

VTP works by using configuration revision numbers and VTP advertisements: VTP works by using configuration revision numbers and VTP advertisements:

- All switches send out VTP advertisements every five minutes or when a change to • All switches send out VTP advertisements every five minutes or when a change to the VLAN database happens (a VLAN is created, deleted, or renamed.) the VLAN database happens (a VLAN is created, deleted, or renamed.)
	- VTP advertisements contain a configuration revision number. This number is • VTP advertisements contain a configuration revision number. This number is increased by 1 for every VLAN change. increased by 1 for every VLAN change.
		- $\bullet$  When a switch receives a VTP advertisement, it compares the configuration • When a switch receives a VTP advertisement, it compares the configuration revision number against the one in its VLAN database. revision number against the one in its VLAN database.
- If the new number is higher, the switch overwrites its database with the new • If the new number is higher, the switch overwrites its database with the new VLAN information and forwards the information to its neighbor switches. VLAN information and forwards the information to its neighbor switches.
	- If the number is the same, the switch ignores the advertisement. • If the number is the same, the switch ignores the advertisement.
- If the new number is lower, the switch replies with the more up-to-date • If the new number is lower, the switch replies with the more up-to-date information contained in its own database. information contained in its own database.

### **VTP Switch Roles VTP Switch Roles**

A VTP switch can be A VTP switch can be

- **A server**—The default. Servers can create, delete, and rename VLANs. They originate • A server-The default. Servers can create, delete, and rename VLANs. They originate both periodic and triggered VTP advertisements and synchronize their databases both periodic and triggered VTP advertisements and synchronize their databases with other switches in the domain. with other switches in the domain.
	- advertisements and synchronize their databases with other switches in the domain. advertisements and synchronize their databases with other switches in the domain. • A dient-Clients cannot make VLAN changes. They originate periodic VTP **A client**—Clients cannot make VLAN changes. They originate periodic VTP

any other switches. It forwards VTP advertisements out its trunk links, however. only. Does not originate advertisements; does not synchronize its database with only. Does not originate advertisements; does not synchronize its database with any other switches. It forwards VTP advertisements out its trunk links, however. · Transparent-Can create, delete, and rename VLANs, but its VLANs are local **Transparent**—Can create, delete, and rename VLANs, but its VLANs are local

#### VTP Pruning **VTP Pruning**

across trunk links. Suppose a host in VLAN 10 on Switch B sends a broadcast. Hosts across trunk links. Suppose a host in VLAN 10 on Switch B sends a broadcast. Hosts Recall that, by default, switches flood broadcasts, multicasts, and unknown unicasts Recall that, by default, switches flood broadcasts, multicasts, and unknown unicasts in VLAN 10 on Switch C need to see that broadcast, but Switch A has no ports in in VLAN 10 on Switch C need to see that broadcast, but Switch A has no ports in VLAN 10, so it just drops the broadcast traffic. VLAN 10, so it just drops the broadcast traffic.

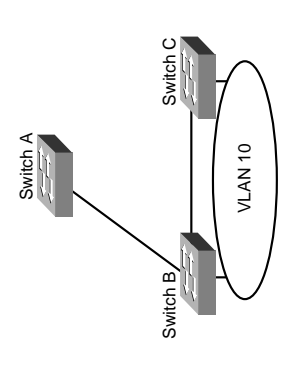

its downstream switches. The switch then sends only flooded traffic on trunks toward its downstream switches. The switch then sends only flooded traffic on trunks toward switches that have ports assigned to the VLAN originating the traffic. It prunes flooded switches that have ports assigned to the VLAN originating the traffic. It prunes flooded Enabling VTP Pruning causes the switch to keep track of VLAN port assignments in Enabling VTP Pruning causes the switch to keep track of VLAN port assignments in traffic from all other trunks. VTP Pruning increases the available bandwidth by traffic from all other trunks. VTP Pruning increases the available bandwidth by preventing unnecessary traffic on trunk links. preventing unnecessary traffic on trunk links.

Two versions of VTP exist-Version 1 and Version 2. To use Version 2, all switches in Two versions of VTP exist—Version 1 and Version 2. To use Version 2, all switches in information is propagated through VTP. Version 2 has the following added features: the domain must be capable of using it. Configure one server for Version 2, and the the domain must be capable of using it. Configure one server for Version 2, and the information is propagated through VTP. Version 2 has the following added features:

- It supports Token Ring VLANs. • It supports Token Ring VLANs.
- · Transparent switches pass along messages from both versions of VTP. • Transparent switches pass along messages from both versions of VTP.
- . Consistency checks are performed only when changes are configured through the • Consistency checks are performed only when changes are configured through the command-line interface (CLI) or Simple Network Management Protocol (SNMP). command-line interface (CLI) or Simple Network Management Protocol (SNMP).

# **Configuring VTP**

**Configuring VTP**<br>VTP configuration is done at the global config mode. To configure the switch's VTP<br>mode, type VTP configuration is done at the global config mode. To configure the switch's VTP mode, type

## vtp {server | client | transparent} *vtp {server* | *client* | *transparent}*

To configure the VTP domain name, type To configure the VTP domain name, type

#### vtp domain name *vtp domain name*

To configure a VTP password (all switches in the domain must use the same pass-To configure a VTP password (all switches in the domain must use the same password), type

### vtp password password *vtp password password*

To configure the switch to use VTP Version 2, type To configure the switch to use VTP Version 2, type

#### vtp v2-mode *vtp v2-mode*

To enable pruning, type To enable pruning, type

#### vtp pruning *vtp pruning*

To specify which VLANs are to be pruned, type To specify which VLANs are to be pruned, type

switchport trunk pruning vlan {add | except | none | remove} vlan-list *switchport trunk pruning vlan {add* | *except* | *none* | *remove} vlan-list*  $[, v1an[, v1an[, ,]$ *[,vlan[,vlan[,,,]]*

## Verifying and Monitoring VTP **Verifying and Monitoring VTP**

To get basic information about the VTP configuration, use **show vtp status**. To get basic information about the VTP configuration, use show vtp status. The following example shows the default settings: The following example shows the default settings:

#### ASW# show vtp status *ASW# show vtp status*

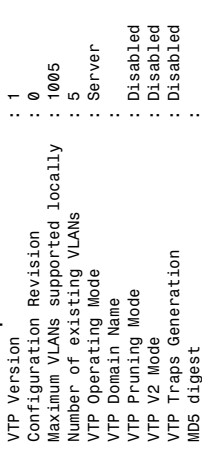

## Troubleshooting VTP **Troubleshooting VTP**

Here are some common items to check when troubleshooting problems with VTP: Here are some common items to check when troubleshooting problems with VTP:

- · Make sure you are trunking between the switches. VTP is sent only over trunk links. • Make sure you are trunking between the switches. VTP is sent only over trunk links.
	- · Make sure the domain name matches on both switches (name is case sensitive). • Make sure the domain name matches on both switches (name is case sensitive).
- · If the switch is not updating its database, make sure it is not in transparent mode. • If the switch is not updating its database, make sure it is not in transparent mode. · If using passwords, make sure they all match. To remove a password, use no vtp • If using passwords, make sure they all match. To remove a password, use **no vtp**

**password**.

# Adding a New Switch to a VTP Domain **Adding a New Switch to a VTP Domain**

VLAN information. A server synchronizes to a client if the client has the higher config-Adding a new switch in client mode does not prevent it from propagating its incorrect Adding a new switch in client mode does not prevent it from propagating its incorrect switch. The easiest way to do this is to change the domain name. Then, change it back switch. The easiest way to do this is to change the domain name. Then, change it back VLAN information. A server synchronizes to a client if the client has the higher configuration revision number. You must reset the revision number back to 0 on the new uration revision number. You must reset the revision number back to 0 on the new to the correct one and attach the switch to the network. to the correct one and attach the switch to the network.

## **Understanding the Spanning Tree**  Understanding the Spanning Tree Protocol **Protocol**

filtering decision can lead to loops in a network with redundant links. Spanning tree is filtering decision can lead to loops in a network with redundant links. Spanning tree is Switches either forward or filter Layer 2 frames. The way they make the forwarding/ Switches either forward or filter Layer 2 frames. The way they make the forwarding/ a protocol that detects potential loops and breaks them. a protocol that detects potential loops and breaks them.

A Layer 2 switch is functionally the same thing as a transparent bridge. Transparent bridges A Layer 2 switch is functionally the same thing as a transparent bridge. Transparent bridges

- Learn MAC addresses by looking at the source address of incoming frames. They • Learn MAC addresses by looking at the source address of incoming frames. They build a table mapping MAC address to port number. build a table mapping MAC address to port number.
- Forward broadcasts and multicasts out all ports except the on they came in on. (This · Forward broadcasts and multicasts out all ports except the on they came in on. (This is called flooding.) is called *flooding*.)
	- unknown unicast is a message bound for a unicast MAC address that is not in the unknown unicast is a message bound for a unicast MAC address that is not in the · Forward unknown unicasts out all ports except the one they came in on. An • Forward unknown unicasts out all ports except the one they came in on. An switch's table of addresses and ports. switch's table of addresses and ports.
- Do not make any changes to the frames as they forward them. • Do not make any changes to the frames as they forward them.

Spanning Tree Protocol (STP) works by Spanning Tree Protocol (STP) works by one loop-free path from the root bridge one loop-free path from the root bridge before there were switches.) Consider selecting a root bridge, then selecting before there were switches.) Consider selecting a root bridge, then selecting to every other switch. (STP uses the to every other switch. (STP uses the term bridge because it was written term *bridge* because it was written the following switched network. the following switched network. Spanning tree must select: Spanning tree must select:

- One root bridge • One root bridge
- One root port per non-root • One root port per non-root
	- One designated port per • One designated port per bridge
		- network segment network segment

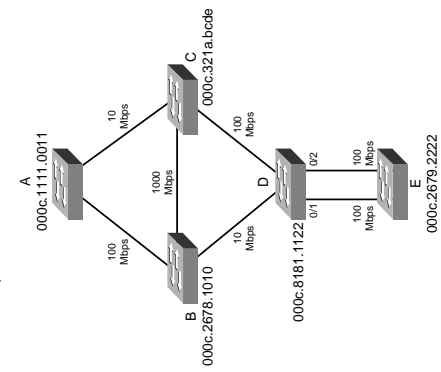

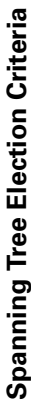

- 1. Lowest Root Bridge ID (BID) 1. Lowest Root Bridge ID (BID)
	- 2. Lowest path cost to the root 2. Lowest path cost to the root
		- 3. Lowest sender Bridge ID 3. Lowest sender Bridge ID
- 4. Lowest sender Port ID (PID) 4. Lowest sender Port ID (PID)

Bridge priority =  $A 2$ -byte value,  $0-65$ , 535 (0-FFFF hex). Bridge ID = Bridge priority : Bridge MAC address Bridge ID = Bridge priority : Bridge MAC address

Bridge priority =  $A 2$ -byte value,  $0-65,535$  (0-FFFF hex). Default priority is 32,768 (8000 hex) Default priority is 32,768 (8000 hex)

 $PortID = Port priority : port number$ Port ID = Port priority : port number

Port Priority =  $A$  6-bit value, 0-63, default is 32 Port Priority = A 6-bit value, 0–63, default is 32

Path cost—Cumulative value of the cost of each link between the bridge and the root. Path cost—Cumulative value of the cost of each link between the bridge and the root. An old way of calculating cost and a new way of calculating cost exists: An old way of calculating cost and a new way of calculating cost exists:

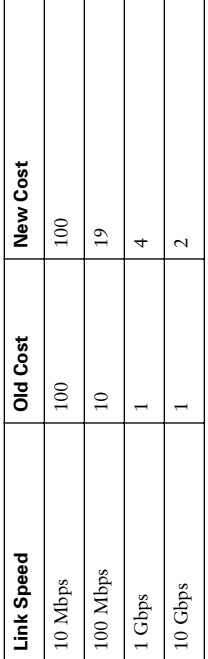

### The STP Election **The STP Election**

### Root Bridge Election **Root Bridge Election**

Looking at the example, first select the root bridge. Assume each switch is using the Looking at the example, first select the root bridge. Assume each switch is using the default priority. default priority.

- Switch A BID =  $80-00-00-0c-11-11-00-11$ • Switch A BID =  $80-00-00-11-11-00-11$
- Switch B BID =  $80-00-00-0c-26-78-10-10$ • Switch B BID =  $80-00-00-0c-26-78-10-10$ 
	- Switch C BID =  $80-00-00-0c-32-1a-bc-de$ • Switch C BID =  $80-00-00-0c-32-1a-bc-de$
- Switch D BID =  $80-00-00-81-81-11-22$ • Switch D BID =  $80-00-0c-81-81-11-22$ 
	- Switch E BID =  $80-00-00-0c-26-79-22-22$ • Switch E BID =  $80-00-00-0c-26-79-22-22$

Switch A has the lowest BID, so it is elected the root. Each non-root switch must now Switch A has the lowest BID, so it is elected the root. Each non-root switch must now elect a root port. elect a root port.

#### **Root Port Election Root Port Election**

- link through B has a path cost of 38 (two 100 Mbps links), and so that port is chosen. • Switch B-Uses the connected link to A, path cost of 19 (link speed of 100 Mbps). **Switch B**—Uses the connected link to A, path cost of 19 (link speed of 100 Mbps). • Switch C-The connected link has a path cost of 100 (link speed of 10 Mbps), the **Switch C**—The connected link has a path cost of 100 (link speed of 10 Mbps), the
	- link through B has a path cost of 38 (two 100 Mbps links), and so that port is chosen. • Switch D-The link through B has a path cost of 119, the path cost through C to **Switch D**—The link through B has a path cost of 119, the path cost through C to A is 119, the path through C then B is 57, so that port is chosen. A is 119, the path through C then B is 57, so that port is chosen.
- break the tie. Next, check sender Port ID. Assuming default port priority, the PID break the tie. Next, check sender Port ID. Assuming default port priority, the PID • Switch E-The lowest path cost is the same for both ports (76-through D to C **Switch E**—The lowest path cost is the same for both ports (76—through D to C to B to A). Next, check sender BID. Sender for both ports is D, so that doesn't to B to A). Next, check sender BID. Sender for both ports is D, so that doesn't for 0/1 is lower than the PID for 0/2, so the port on the left is the root port. for 0/1 is lower than the PID for 0/2, so the port on the left is the root port.

## **Designated Port Election Designated Port Election**

- The root bridge is the designated bridge • The root bridge is the designated bridge for every segment connected to it (A–B for every segment connected to it (A-B • Segment B-D-B has the lowest path **Segment B–D**—B has the lowest path and A-C in our example). and A–C in our example).
	- cost to root (19 versus 119), so it is descost to root (19 versus 119), so it is designated for this segment. ignated for this segment.
		- cost to the root (100 versus 119), so it cost to the root (100 versus 119), so it **Segment C–D**—C has the lowest path Segment C-D-C has the lowest path is designated for this segment. is designated for this segment.
- cost to the root (19 versus 100), so it is cost to the root (19 versus 100), so it is Segment B-C-B has the lowest path **Segment B–C**—B has the lowest path designated for this segment. designated for this segment. •
	- path cost to the root (57 versus 76), so • Both segments D-E-D has the lowest **Both segments D–E**—D has the lowest path cost to the root (57 versus 76), so it is designated for both segments. it is designated for both segments.

Now the looped topology has been turned Now the looped topology has been turned into a tree, with A at the root. Notice that into a tree, with A at the root. Notice that no more redundant links exist. no more redundant links exist.

## **Bridge Protocol Data Units Bridge Protocol Data Units**

Units (BPDUs). Two types of BPDUs exist: Units (BPDUs). Two types of BPDUs exist: Switches exchange Bridge Protocol Data Switches exchange Bridge Protocol Data configuration and topology change. configuration and topology change.

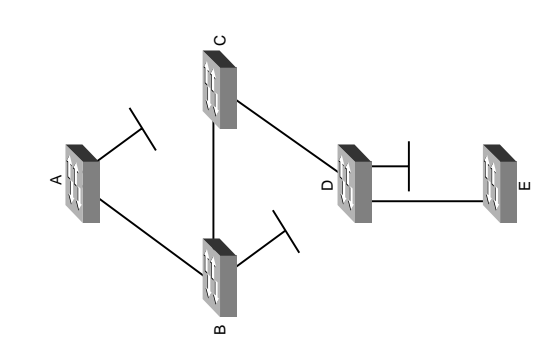

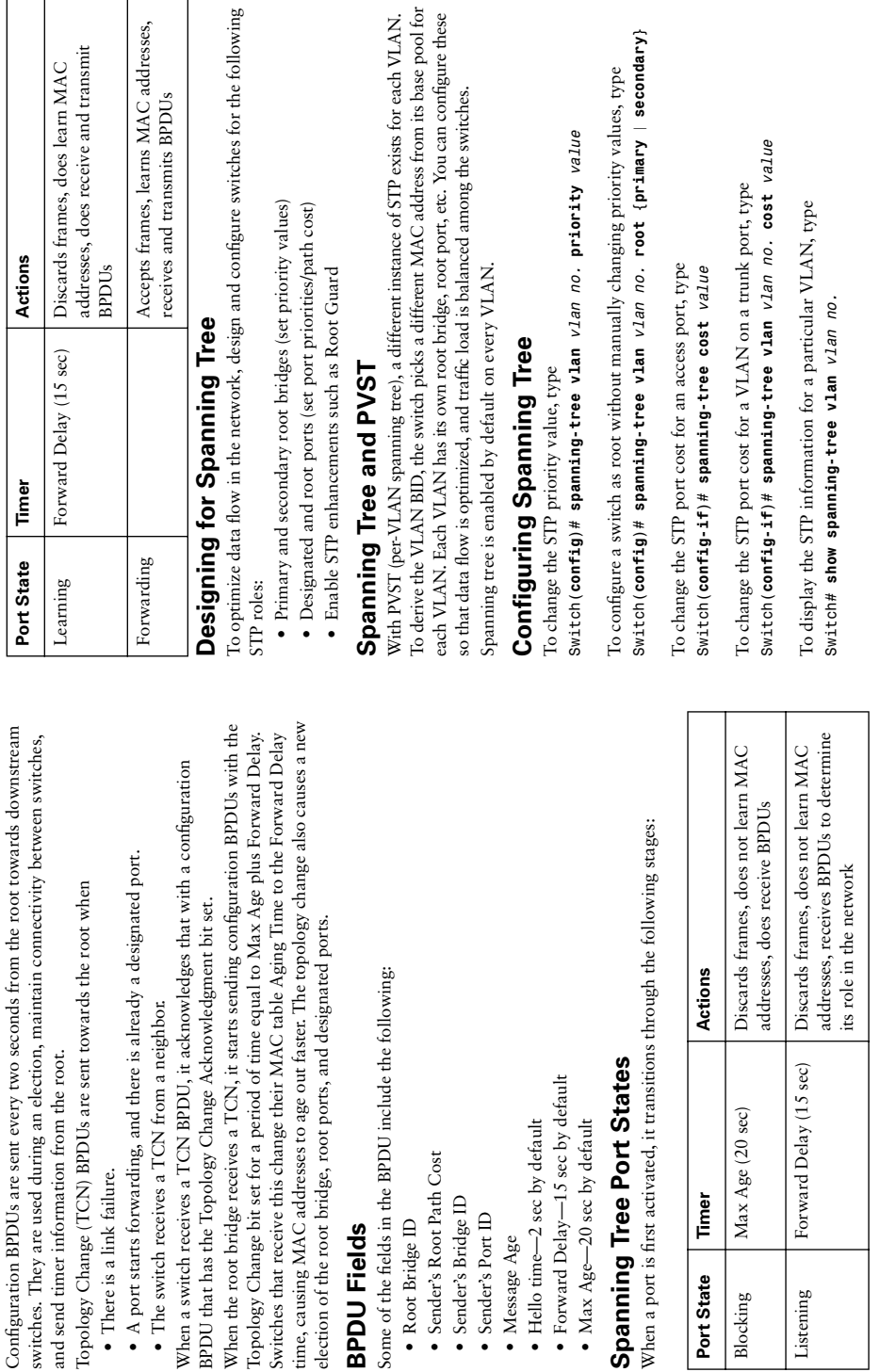

• Root Bridge ID • Sender's Root Path Cost • Sender's Bridge ID • Sender's Port ID • Message Age

· Root Bridge ID

· Sender's Root Path Cost

· Sender's Bridge ID  $\bullet\,$  Sender's Port  ${\rm ID}$  • Hello time—2 sec by default

· Hello time-2 sec by default

 $\bullet$  Message Age

• Max Age—20 sec by default

Forward Delay (

Listening

Timer

Port State

Blocking

• Max Age-20 sec by default

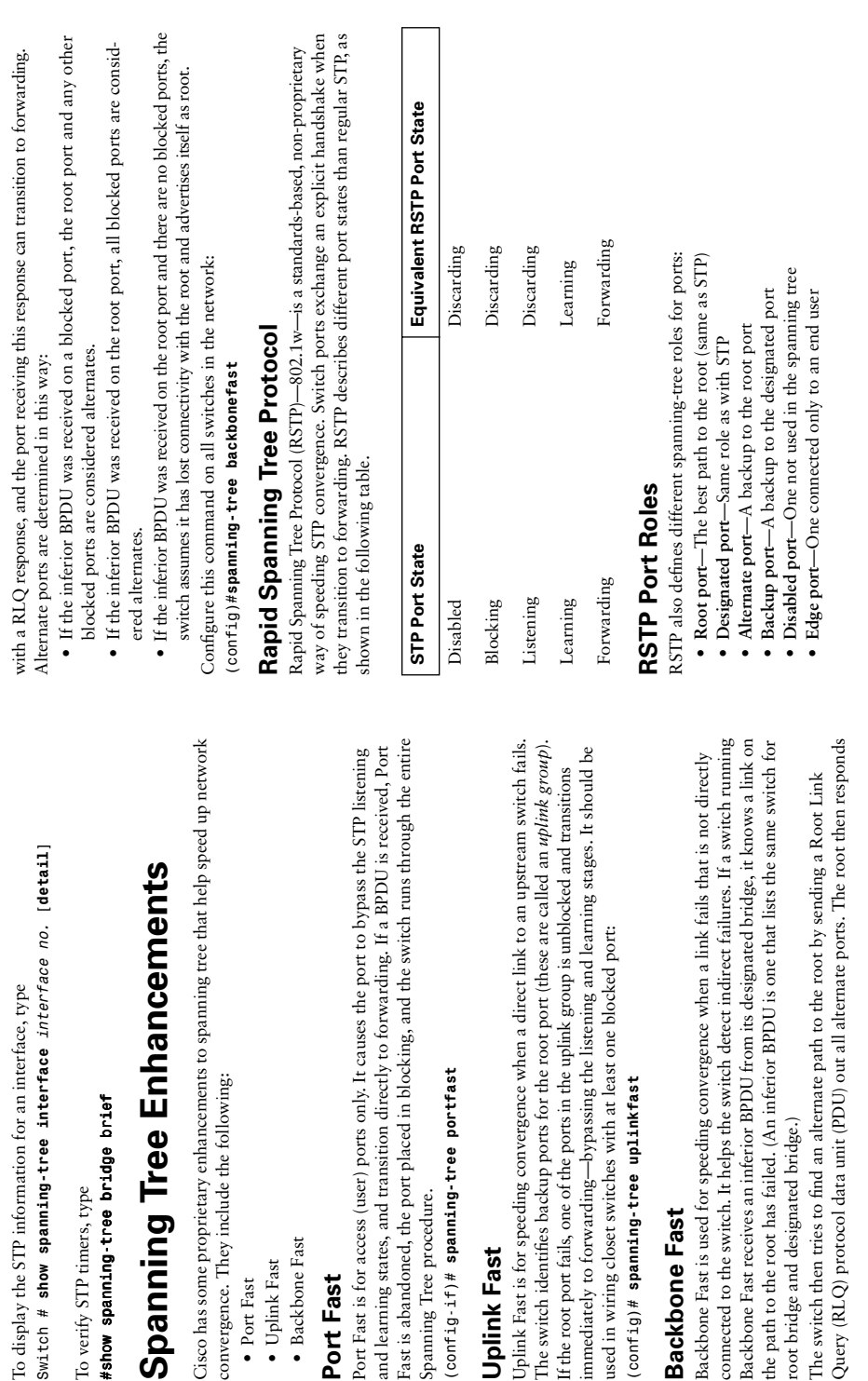

Spanning Tree procedure.

Spanning Tree procedure.

**Uplink Fast**

**Uplink Fast** 

**Backbone Fast**

**Backbone Fast** 

immediately to forwarding-

To verify STP timers, type

To verify STP timers, type

• Port Fast • Uplink Fast • Backbone Fast **Port Fast**

· Uplink Fast • Port Fast

• Backbone Fast

Port Fast

**BPDU Differences in RSTP**<br>
In regular STP, BPDUs are originated by the root and relayed by each switch. In RSTP,<br>
and switch originates BPDUs, whether or not it receives a BPDU on its root port. All<br>
the other 6 bits spec

- 
- 
- point-to-point; half-duplex links are assumed to be shared. point-to-point; half-duplex links are assumed to be shared.
- . Also, backup and alternate ports can transition to forwarding when no BPDUs • Also, backup and alternate ports can transition to forwarding when no BPDUs are received from a neighbor switch (similar to Uplink Fast). are received from a neighbor switch (similar to Uplink Fast).

If an RSTP switch detects a topology change, it sets a TC timer to twice the hello time If an RSTP switch detects a topology change, it sets a TC timer to twice the hello time and sets the TC bit on all BPDUs sent out its designated and root ports until the timer and sets the TC bit on all BPDUs sent out its designated and root ports until the timer expires. It also clears the MAC addresses learned on these ports. expires. It also clears the MAC addresses learned on these ports.

If an RSTP switch receives a TC BPDU, it clears the MAC addresses on that port and sets the TC bit on all BPDUs sent out its designated and root ports until the TC timer sets the TC bit on all BPDUs sent out its designated and root ports until the TC timer If an RSTP switch receives a TC BPDU, it clears the MAC addresses on that port and expires.

## Multiple Spanning Tree (MST) **Multiple Spanning Tree (MST)**

same MST Region share the same configuration and VLAN mappings. Configure MST same MST Region share the same configuration and VLAN mappings. Configure MST With MST, you can group VLANs and run just one instance of spanning tree for a group With MST, you can group VLANs and run just one instance of spanning tree for a group of VLANs. This cuts down on the number of BPDUs in your network. Switches in the of VLANs. This cuts down on the number of BPDUs in your network. Switches in the with these commands: with these commands:

config-mst)# instance number vlan vlan range *(config-mst)# instance number vlan vlan range*  $\frac{\cos(\pi t)}{\cos(\pi t)}$  spanning-tree mst configuration *(config)# spanning-tree mst configuration* config)# spanning-tree mode mst *(config)# spanning-tree mode mst* config-mst)# name region name *(config-mst)# name region\_name* config-mst)# revision number *(config-mst)# revision number* config-mst)# end *(config-mst)# end*

MST spanning trees (called M-Trees) are active only within the region—they combine (CST) for all VLANs, MST runs one instance of an Internal Spanning Tree (IST). The (CST) for all VLANs, MST runs one instance of an Internal Spanning Tree (IST). The IST appears as one bridge to a CST area and is MST instance number 0. The original MST spanning trees (called M-Trees) are active only within the region-they combine IST appears as one bridge to a CST area and is MST instance number 0. The original To be compatible with 802.1Q trunking, which has one Common Spanning Tree To be compatible with 802.1Q trunking, which has one Common Spanning Tree at the edge of the CST area to form one. at the edge of the CST area to form one.

#### EtherChannel **EtherChannel**

such things as source or destination MAC address or IP address. At global config mode, type EtherChannel is a way of combining several physical links between switches into one logical EtherChannel is a way of combining several physical links between switches into one logical around that and allows load balancing across those links. Load balancing is done based on around that and allows load balancing across those links. Load balancing is done based on such things as source or destination MAC address or IP address. At global config mode, type connection. Normally, spanning tree would block redundant links. EtherChannel gets connection. Normally, spanning tree would block redundant links. EtherChannel gets port-channel load-balance type *port-channel load-balance type*

A logical interface—the Port Channel interface—is created. Configuration can be A logical interface—the Port Channel interface—is created. Configuration can be applied both to the logical and physical interfaces. applied both to the logical and physical interfaces. Here are some guidelines for EtherChannel: Here are some guidelines for EtherChannel:

- 
- . Interfaces in the channel do not have to be physically next to each other or on the • Interfaces in the channel do not have to be physically next to each other or on the same module. same module.
	- All ports must be the same speed and duplex. • All ports must be the same speed and duplex.
- All ports in the EtherChannel bundle should be enabled. • All ports in the EtherChannel bundle should be enabled.
- None of the bundle ports can be a Switch Port Analyzer (SPAN) port.
- None of the bundle ports can be a Switch Port Analyzer (SPAN) port.
- . Assign an IP address to the logical Port Channel interface, not the physical ones. • Assign an IP address to the logical Port Channel interface, not the physical ones.
- Configuration you apply to the Port Channel interface affects the entire EtherChannel. • Configuration you apply to the Port Channel interface affects the entire EtherChannel. trunks, they must all carry the same VLANs and use the same trunking mode. trunks, they must all carry the same VLANs and use the same trunking mode. . Put all bundle ports in the same VLAN, or make them all trunks. If they are • Put all bundle ports in the same VLAN, or make them all trunks. If they are
	- Configuration you apply to a physical interface affects only that interface. Configuration you apply to a physical interface affects only that interface.

## Configuring an EtherChannel **Configuring an EtherChannel**

Basically, for a Layer 3 EtherChannel, configure the logical interface and then put the Basically, for a Layer 3 EtherChannel, configure the logical interface and then put the physical interfaces into the channel group: physical interfaces into the channel group:

interface port-channel number *interface port-channel number no switchport*

no switchport<br>ip address *address mask ip address address mask*

interface { number | range interface - interface} *interface { number* | *range interface – interface}* channel-group number mode {auto | desirable | on} *channel-group number mode {auto* | *desirable* | *on}* Then, at each port that is part of the EtherChannel: Then, at each port that is part of the EtherChannel:

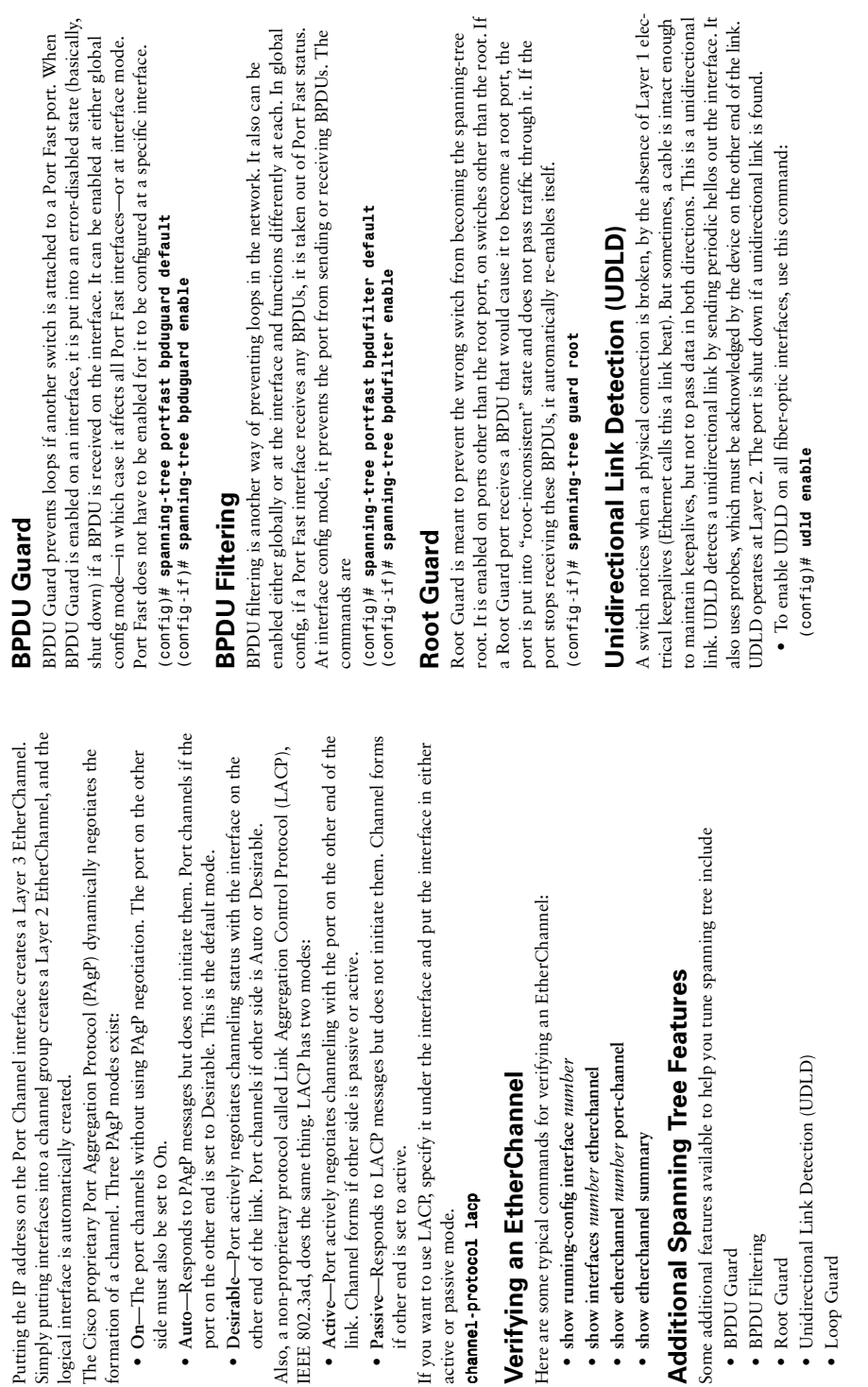

• BPDU Guard

• BPDU Guard

• Root Guard

• Root Guard

• Loop Guard

 $\bullet$  Loop Guard

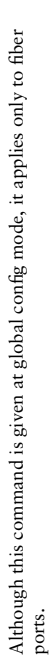

- To enable UDLD on non-fiber ports, give the same command at interface config<br>
mode.<br>
To disable UDLD on a specific fiber port, use this command:<br>
(config if )# **ud1d disable**<br>
(config if )# **n udd enable**<br>
(config
	-
- 
- 
- 

receiving BPDUs, the STP conceives the topology as loop-free. Eventually, the blocking Loop Guard prevents loops that might develop if a port that should be blocking inad-BPDUs (perhaps because of a unidirectional link or a software/configuration problem in its neighbor switch). When one of the ports in a physically redundant topology stops receiving BPDUs, the STP conceives the topology as loop-free. Eventually, the blocking Loop Guard prevents loops that might develop if a port that should be blocking inad-BPDUs (perhaps because of a unidirectional link or a software/configuration problem in its neighbor switch). When one of the ports in a physically redundant topology stops port becomes designated, and moves to forwarding state, thus creating a loop. With vertently transitions to the forwarding state. This can happen if the port stops receiving vertently transitions to the forwarding state. This can happen if the port stops receiving port becomes designated, and moves to forwarding state, thus creating a loop. With Loop Guard enabled, an additional check is made. Loop Guard enabled, an additional check is made.

forwarding state. Loop Guard should be enabled on all switch ports that have a chance forwarding state. Loop Guard should be enabled on all switch ports that have a chance If no BPDUs are received on a blocked port for a specific length of time, Loop Guard If no BPDUs are received on a blocked port for a specific length of time, Loop Guard of becoming root or designated ports. It is most effective when enabled in the entire of becoming root or designated ports. It is most effective when enabled in the entire puts that port into "loop inconsistent" blocking state, rather than transitioning to puts that port into "loop inconsistent" blocking state, rather than transitioning to switched network, in conjunction with UDLD. switched network, in conjunction with UDLD.

To enable Loop Guard for all point-to-point links on the switch, use the following To enable Loop Guard for all point-to-point links on the switch, use the following command: command:

 $\frac{1}{2}$  (config)# spanning-tree loopguard default *(config)# spanning-tree loopguard default*

To enable Loop Guard on a specific interface, type To enable Loop Guard on a specific interface, type config-if)# spanning-tree guard loop *(config-if)# spanning-tree guard loop* Loop Guard automatically re-enables the port if it starts receiving BPDUs once again. Loop Guard automatically re-enables the port if it starts receiving BPDUs once again.

## Troubleshooting STP **Troubleshooting STP**

Some common things to look for when troubleshooting Spanning Tree Protocol include Some common things to look for when troubleshooting Spanning Tree Protocol include

- **Duplex mismatch**—When one side of the link is half duplex and the other is full • Duplex mismatch—When one side of the link is half duplex and the other is full duplex. Causes late collisions and FCS errors. duplex. Causes late collisions and FCS errors.
	- **Unidirectional link failure**—When the link is up but data only flows in one direction. • Unidirectional link failure—When the link is up but data only flows in one direction. Can cause loops. Can cause loops.
- port incorrectly begins forwarding. Caused by duplex mismatch, bad cable, or too port incorrectly begins forwarding. Caused by duplex mismatch, bad cable, or too • Frame corruption-Physical errors on the line cause BPDUs to be lost, and the **Frame corruption**—Physical errors on the line cause BPDUs to be lost, and the long of cable. long of cable.
- Resource errors-STP is implemented in software, so a switch with an overloaded **Resource errors**—STP is implemented in software, so a switch with an overloaded CPU or memory can neglect some STP duties. CPU or memory can neglect some STP duties. •
	- Port Fast configuration errors-Connecting a switch to two ports that have Port **Port Fast configuration errors**—Connecting a switch to two ports that have Port Fast enabled. Can cause a loop. Fast enabled. Can cause a loop. •
- **STP tuning errors**—Max Age or Forward Delay set too short can cause a loop. STP tuning errors-Max Age or Forward Delay set too short can cause a loop. Network diameter set too low causes BPDUs to be discarded and affect STP Network diameter set too low causes BPDUs to be discarded and affect STP convergence. convergence.

## Identifying a Bridging Loop **Identifying a Bridging Loop**

Suspect a loop if you see the following: Suspect a loop if you see the following:

- You capture the traffic on the overloaded link and see the same frames multiple • You capture the traffic on the overloaded link and see the same frames multiple times. This signifies a loop. times. This signifies a loop.
- All users in one bridging domain have connectivity problems at the same time. • All users in one bridging domain have connectivity problems at the same time.
	- · An abnormally high activity exists when checking port utilization. • An abnormally high activity exists when checking port utilization.

To remedy a loop quickly, shut redundant ports and then enable them one at a time. Some switches allow debugging of STP (not 3550/2950) to help in diagnosing problems. To remedy a loop quickly, shut redundant ports and then enable them one at a time. Some switches allow debugging of STP (not 3550/2950) to help in diagnosing problems.

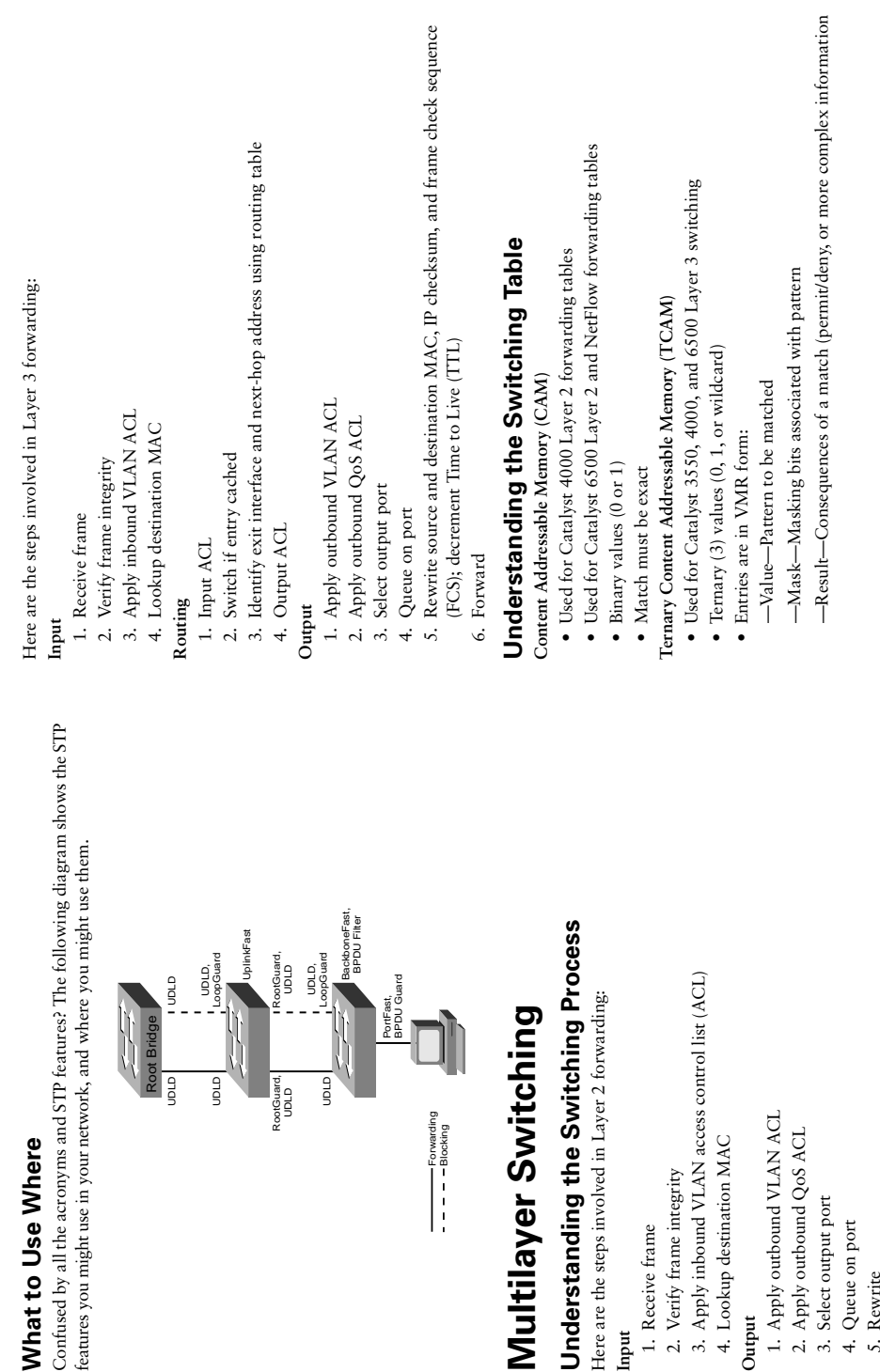

**Input**

1. Receive frame 2. Verify frame integrity

1. Receive frame

2. Verify frame integrity

4. Lookup destination MAC

4. Lookup destination MAC

**Output**

2. Apply outbound QoS ACL 3. Select output port 4. Queue on port 5. Rewrite 6. Forward

3. Select output port

4. Queue on port 5. Rewrite 6. Forward

**What to Use Where**

What to Use Where

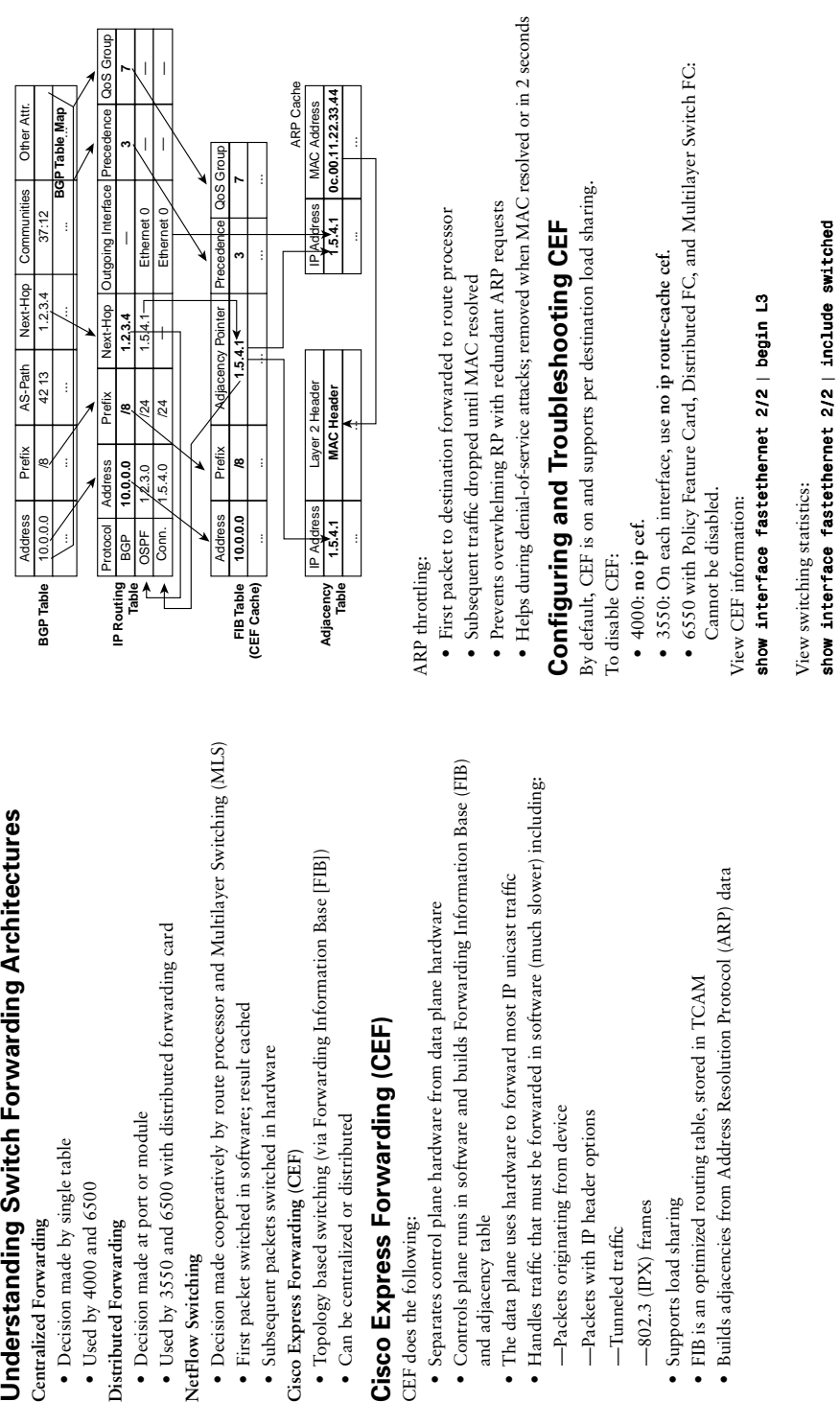

CEF does the following:

CEF does the following:

and adjacency table

and adjacency table

—Tunneled traffic —802.3 (IPX) frames • Supports load sharing

-Tunneled traffic

-Packets originating

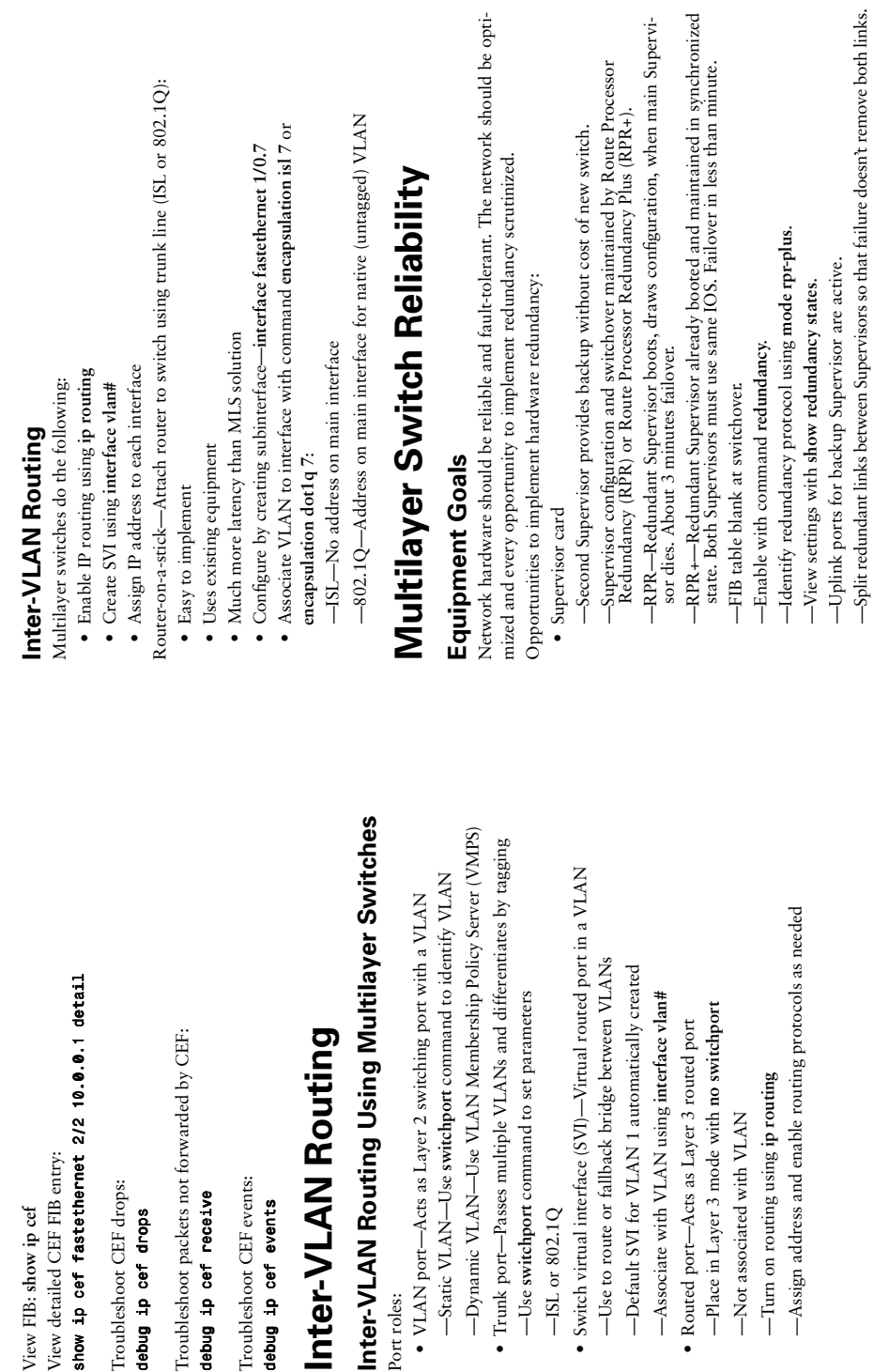

View FIB: **show ip cef** View detailed CEF FIB entry:

View FIB: show ip cef

View detailed CEF FIB entry:

Troubleshoot CEF drops: *debug ip cef drops*

debug ip cef drops

Troubleshoot CEF drops:

*debug ip cef receive* Troubleshoot CEF events: *debug ip cef events*

debug ip cef receive

Troubleshoot CEF events:

debug ip cef events

Port roles:

Port roles:

—ISL or 802.1Q

 $-$ ISL or 802.1Q

-Use switchport command to set

—Not associated with VLAN

-Not associated with VLAN

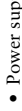

- 
- 
- 
- 
- 

- 
- 
- 
- Power supply<br>
 Dome switch models allow for redundant power supplies.<br>
—Some switch models allow for redundant power redundancy-mode redundant.<br>
—View power supply settings using show power.<br>
 Fans<br>
 Hot swap modules<br>

# Default Gateway Redundancy **Default Gateway Redundancy**

### Gateway Discovery **Gateway Discovery**

Specifying a default gateway leads to a single point of failure. Specifying a default gateway leads to a single point of failure.

Many methods exist for hosts to dynamically discover gateways, but all have problems. Many methods exist for hosts to dynamically discover gateways, but all have problems.

- Proxy ARP • Proxy ARP
- -Host ARPs for all destinations, even remote. —Host ARPs for all destinations, even remote.
- -Router responds with its MAC. —Router responds with its MAC.
- -Problem: Slow failover because ARP entries take minutes to timeout. —Problem: Slow failover because ARP entries take minutes to timeout.
- ICMP Router Discovery Protocol (IRDP) • ICMP Router Discovery Protocol (IRDP)
- -Routers use IRDP to advertise default routes. —Routers use IRDP to advertise default routes.
- IRDP advertisements have a lifetime-If the lifetime expires without hearing a —IRDP advertisements have a lifetime—If the lifetime expires without hearing a readvertisement, another gateway is chosen. readvertisement, another gateway is chosen.
	- -Problem: Slow failover because advertisements have a default lifetime of 30 —Problem: Slow failover because advertisements have a default lifetime of 30 minutes.
- Routing protocol • Routing protocol
- -PC runs routing protocol to discover best routes. —PC runs routing protocol to discover best routes.
- —Usually RIP. -Usually RIP.

### Router Redundancy **Router Redundancy**

Instead of making the host responsible for choosing a new gateway, router redundancy Instead of making the host responsible for choosing a new gateway, router redundancy protocols allow two or more routers to support a shared MAC address. If the primary protocols allow two or more routers to support a shared MAC address. If the primary router is lost, the backup router assumes control of traffic forwarded to that MAC. router is lost, the backup router assumes control of traffic forwarded to that MAC.

## Hot Standby Router Protocol (HSRP) **Hot Standby Router Protocol (HSRP)**

- · Cisco proprietary. • Cisco proprietary.
- Two or more devices support a virtual router with made up MAC and unique IP • Two or more devices support a virtual router with made up MAC and unique IP address.
	- · Active router forwards traffic. *Active* router forwards traffic.
- Standby is backup. Monitors periodic hellos to detect Active failure. *Standby* is backup. Monitors periodic hellos to detect Active failure. •
- Active router is chosen because it has higher HSRP priority (default 100). • Active router is chosen because it has higher HSRP priority (default 100).
- A new router with a higher priority does not cause an election unless it is config-• A new router with a higher priority does not cause an election unless it is configured to PREEMPT. ured to PREEMPT.
	- Shared MAC is 0000.0c07.ACxx, where xx is the HSRP group. • Shared MAC is 0000.0c07.AC*xx*, where *xx* is the HSRP group.
- Multiple groups (virtual routers) allowed. • Multiple groups (virtual routers) allowed.
- On failure, standby device starts using IP and MAC of the virtual router. • On failure, standby device starts using IP and MAC of the virtual router.
- Interface tracking allows priority to change if a connection is lost. • Interface tracking allows priority to change if a connection is lost.
- HSRP devices move between these states: • HSRP devices move between these states:
	- -Initial-HSRP not running. —Initial—HSRP not running.
- —Learn—The router does not know the virtual IP address and is waiting to hear -Learn-The router does not know the virtual IP address and is waiting to hear from the active router. from the active router.
	- -Listen-Router knows IP and MAC of virtual router, but not the identity of —Listen—Router knows IP and MAC of virtual router, but not the identity of other HSRP group members. other HSRP group members.
- -Speak-Router sends period HSRP hellos and elects active router. —Speak—Router sends period HSRP hellos and elects active router.
- -Standby-Router monitors hellos from active router and assumes responsibility —Standby—Router monitors hellos from active router and assumes responsibility if active router fails. if active router fails.
- -Active-Router forwards packets on behalf of the virtual router. —Active—Router forwards packets on behalf of the virtual router.
- Configuring HSRP: Configuring HSRP:
- Configure router as member of HSRP group 39 for virtual router with IP • Configure router as member of HSRP group 39 for virtual router with IP  $10.0.0.1$ 10.0.0.1:

*Router(config-if)# standby 39 ip 10.0.0.1*  Router(config-if)# standby 39 ip 10.0.0.1

Router(config-if)# standby 39 priority 150 *Router(config-if)# standby 39 priority 150* · Configure priority (default 100, prefers highest): • Configure priority (default 100, prefers highest):

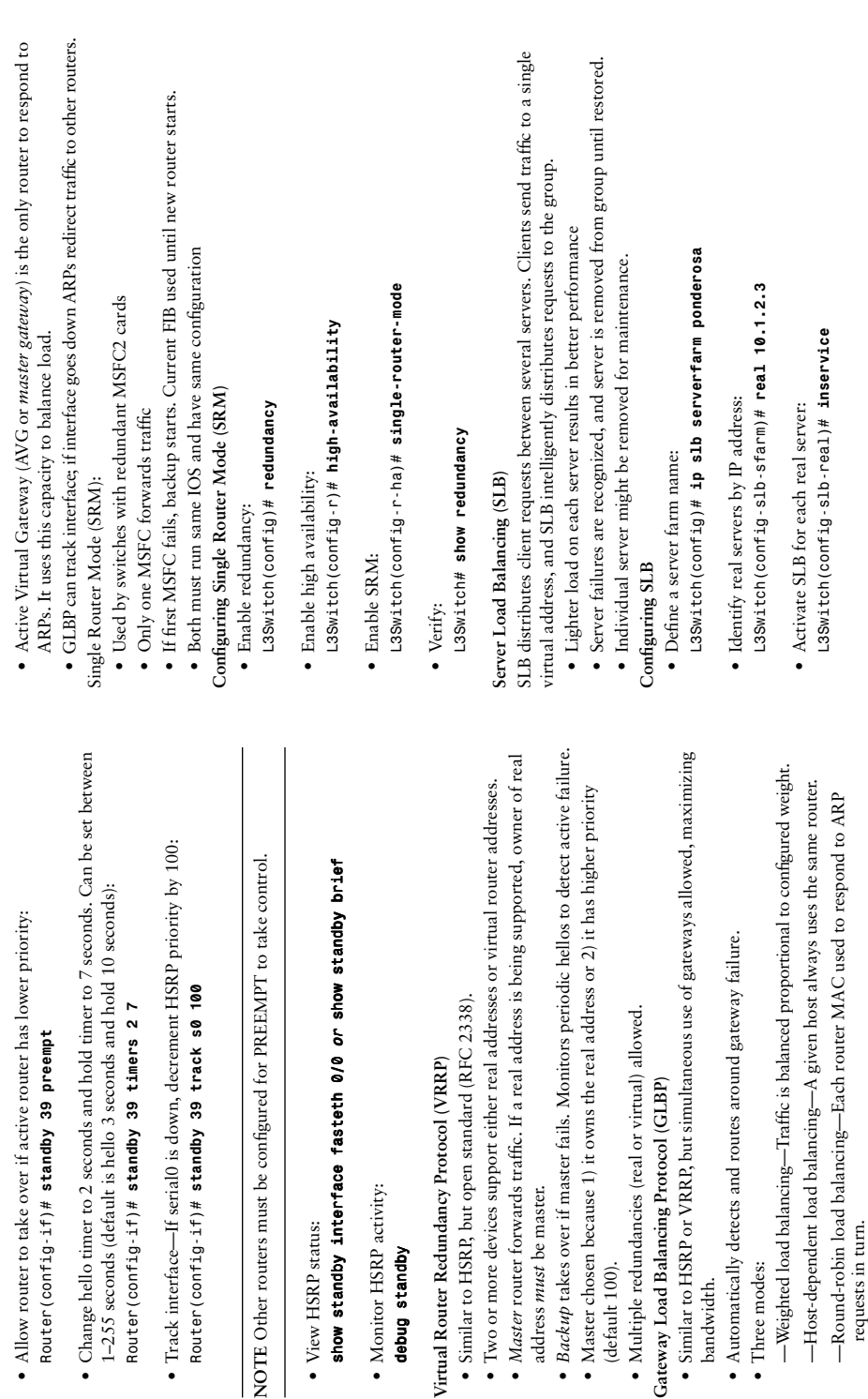

• View HSRP status:

• View HSRP status:

· Change hello timer to 2 seconds

• Monitor HSRP activity: *debug standby*

debug standby

• Monitor HSRP activity:

Virtual Router Redundancy Protocol

address *must* be master.

address must be master.

(default 100).

(default 100).

bandwidth.

bandwidth.

• Three modes:

• Three modes:

requests in turn.

requests in turn.

- 
- 
- 
- View the list of real server sin server farm:<br>LSSwitch# **show ip slb real**<br>LSSwitch# **show ip slb serverfarm**<br>LSSwitch# **show ip slb serverfarm**<br>- Define virual server farm name:<br>LSSwitch(config)# **ip slb vserver benjami** 
	-
- 

## **IP Multicast and IP Telephony in a**  IP Multicast and IP Telephony in a Switched Network **Switched Network**

contrast, a unicast is traffic from one source to one destination. A broadcast is traffic contrast, a unicast is traffic from one source to one destination. A broadcast is traffic from one source to all destinations. Some features of multicast traffic are as follows: A multicast is a single data stream sent from one source to a group of recipients. In from one source to all destinations. Some features of multicast traffic are as follows: A multicast is a single data stream sent from one source to a group of recipients. In

- Sending host does not know the identity of the receiving hosts; they are all identified • Sending host does not know the identity of the receiving hosts; they are all identified by one group IP address. by one group IP address.
- · Group membership is dynamic. Hosts join a group, notify their upstream router, • Group membership is dynamic. Hosts join a group, notify their upstream router, and the router begins forwarding data to them. and the router begins forwarding data to them.
	- . Hosts can belong to more than one group. • Hosts can belong to more than one group.
- · Hosts in a group can be located in many different places. • Hosts in a group can be located in many different places.

## **Multicast IP Addresses Multicast IP Addresses**

bits of the first octet are always binary 1110. The remaining 28 bits identify the multibits of the first octet are always binary 1110. The remaining 28 bits identify the multi-Multicasts use the IP address range of 224.0.0.0 to 239.255.255.255. The first four Multicasts use the IP address range of 224.0.0.0 to 239.255.255.255. The first four cast group. Some addresses are reserved: cast group. Some addresses are reserved:

- $\bullet$  224.0.0.1 is the all-hosts group. • 224.0.0.1 is the all-hosts group.
- $\bullet$  224.0.0.2 is the all-routers group.  $\bullet$  224.0.0.2 is the all-routers group.
- · The rest of the 224.0.0.0/16 range is reserved for network protocols. • The rest of the 224.0.0.0/16 range is reserved for network protocols.
- $\sim$  224.0.1.0 to 238.255.255.255 are for use over the Internet and are called glo-• 224.0.1.0 to 238.255.255.255 are for use over the Internet and are called *glo*bally-scoped addresses. *bally-scoped addresses*.
	- Source specific multicast uses 232.0.0.0 to 232.255.255.255 addresses. • Source specific multicast uses 232.0.0.0 to 232.255.255.255 addresses.
- 233.0.0.0 to 233.255.255.255 are used to assign a static multicast address for use • 233.0.0.0 to 233.255.255.255 are used to assign a static multicast address for use tion's autonomous system number. This is called GLOP-a combination of global tion's autonomous system number. This is called GLOP—a combination of *global* by an organization. The second and third octets of the address are the organizaby an organization. The second and third octets of the address are the organizaand *scope*.
	- $\bullet$  The 239.0.0.0 to 239.255.255.255 range is for local use within an organization. • The 239.0.0.0 to 239.255.255.255 range is for local use within an organization. They are called limited scope or administratively scoped addresses. They are called *limited scope* or *administratively scoped* addresses.

## **Multicast Distribution Trees Multicast Distribution Trees**

Multicasts use two different ways to distribute data between a server and hosts: Multicasts use two different ways to distribute data between a server and hosts:

- hosts, but takes more router resources. Every router along the path must maintain hosts, but takes more router resources. Every router along the path must maintain source tree is identified by  $(S, G)$  where S is the IP address of the server and G is the group multicast address. It creates optimal paths between the server and the the group multicast address. It creates optimal paths between the server and the branches out through the network to all the members of the multicast group. A branches out through the network to all the members of the multicast group. A • A source-based tree is the simplest kind. Its root is the server, and it forms source tree is identified by (*S*,*G*) where *S* is the IP address of the server and • A **source-based tree** is the simplest kind. Its root is the server, and it forms path information for every server. path information for every server.
- The tree is identified by ( $^*$ , G) where  $^*$  means any source and G is the group mul-A shared tree selects a common root, called a rendezvous point (RP). The server *G* is the group multicast address. Shared trees use less router resources, but might result in subopti-• A **shared tree** selects a common root, called a rendezvous point (RP). The server ticast address. Shared trees use less router resources, but might result in suboptisends traffic to the RP, which forwards it toward hosts belonging to the group. sends traffic to the RP, which forwards it toward hosts belonging to the group. The tree is identified by (*\**,*G*) where *\** means any source and mal paths.

## Reverse Path Forwarding **Reverse Path Forwarding**

upstream port is found using Reverse Path Forwarding (RPF). RPF involves looking at upstream port is found using Reverse Path Forwarding (RPF). RPF involves looking at the routing table to see which interface the router would use to send unicast traffic to the routing table to see which interface the router would use to send unicast traffic to downstream ports (pointing toward other receivers) for each multicast group. The downstream ports (pointing toward other receivers) for each multicast group. The Multicast routers identify upstream ports (pointing toward the server or RP) and Multicast routers identify upstream ports (pointing toward the server or RP) and

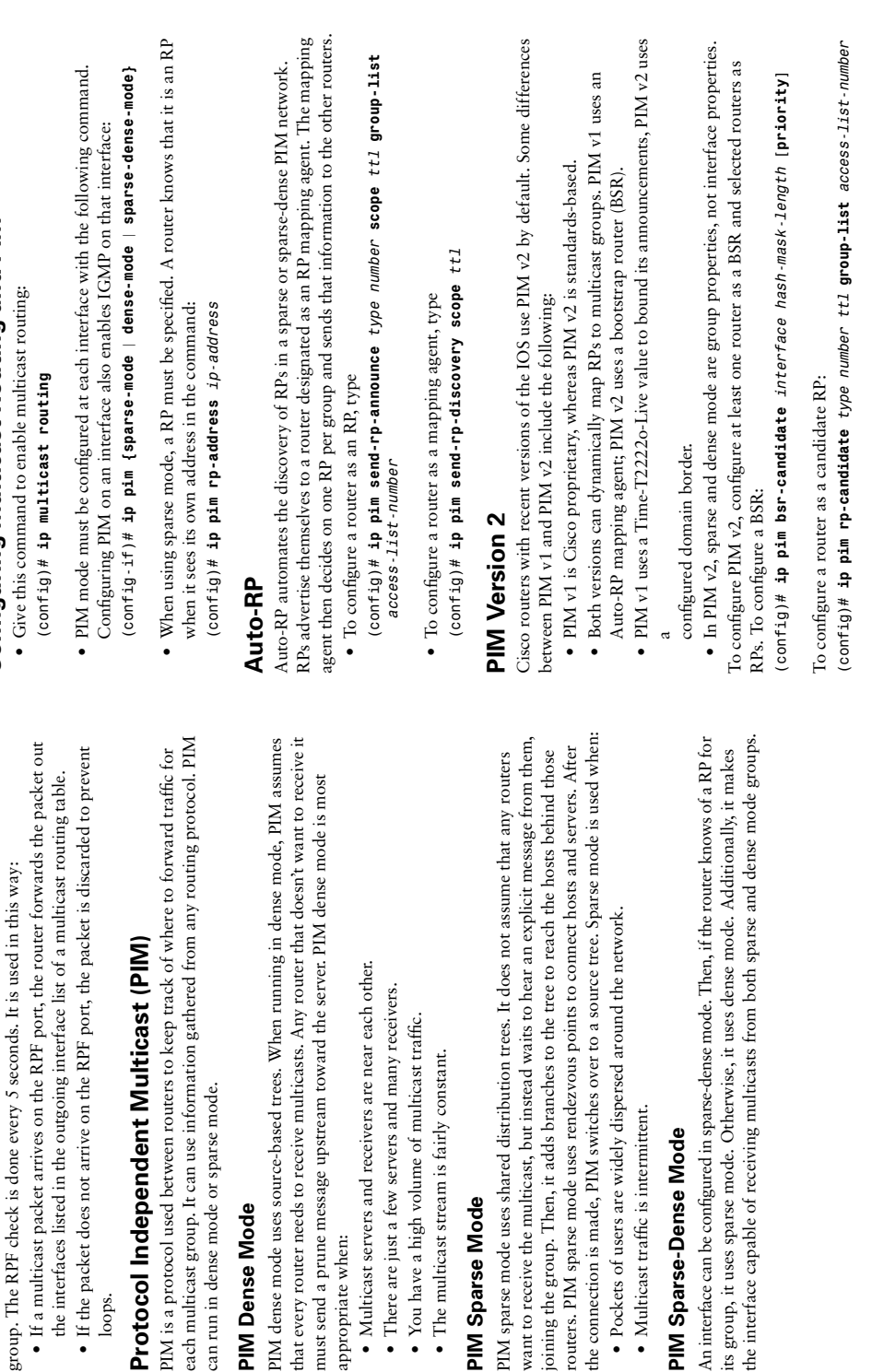

that server or RP. That interface is the upstream port, or RPF port, for that multicast

that server or RP. That interface is the upstream port, or RPF port, for that multicast

**Configuring Multicast Routing and PIM**

Configuring Multicast Routing and PIM

loops.

can run in dense mode or sparse mode.

can run in dense mode or sparse mode.

**PIM Dense Mode**

**PIM Dense Mode** 

appropriate when:

appropriate when:

• There are just a few servers and many receivers. • You have a high volume of multicast traffic. • The multicast stream is fairly constant.

• There are just a few servers and many receivers. • You have a high volume of multicast traffic. • The multicast stream is fairly constant.

**PIM Sparse Mode**

PIM Sparse Mode

• Multicast traffic is intermittent. **PIM Sparse-Dense Mode**

· Multicast traffic is intermittent. PIM Sparse-Dense Mode

**Internet Group Management Protocol**<br>
When a host wants to join a multicast group, it sends an Internet Group Management<br>
Protocol (IGMP) message to the router. The router periodically checks for group mem-<br>
Noulticast rou

also which sources they accept multicasts from. It adds two modes for requesting also which sources they accept multicasts from. It adds two modes for requesting membership in a multicast group: membership in a multicast group:

- · Include mode-The receiver lists the groups to which it belongs, and the servers it **Include mode**—The receiver lists the groups to which it belongs, and the servers it uses.
- Exclude mode-The receiver lists the group to which it belongs, and the servers it **Exclude mode**—The receiver lists the group to which it belongs, and the servers it doesn't use. doesn't use.

# **Cisco Group Management Protocol Cisco Group Management Protocol**

Switches flood multicasts by default. Cisco Group Management Protocol (CGMP) lets Switches flood multicasts by default. Cisco Group Management Protocol (CGMP) lets a router tell a switch which hosts belong to which multicast group, so the switch can a router tell a switch which hosts belong to which multicast group, so the switch can add that information to its port-to-MAC address mapping. Then, when a multicast add that information to its port-to-MAC address mapping. Then, when a multicast comes in, the switch forwards it out only to ports that have hosts belonging to that comes in, the switch forwards it out only to ports that have hosts belonging to that group. CGMP is Cisco proprietary. group. CGMP is Cisco proprietary.

### **GMP Snooping IGMP Snooping**

IGMP snooping is another way for the switch to find out which ports have multicast hosts. forwarding multicasts. Because every multiforwarding multicasts. Because every multicast packet has to be opened, this can cause cast packet has to be opened, this can cause IGMP snooping is another way for the switch to find out which ports have multicast hosts. records that information and uses it for records that information and uses it for multicast packets, looking for IGMP join multicast packets, looking for IGMP join or leave messages. When it finds one, it or leave messages. When it finds one, it When it is enabled, the switch opens all When it is enabled, the switch opens all a performance hit on the switch. a performance hit on the switch.

#### PIM IGMP CGMP IGMP Snooping

## Verifying Multicast Routing **Verifying Multicast Routing**

Some commands to verify multicast routing Some commands to verify multicast routing include the following: include the following:

- group, it lists the mode, the RPF neighbor, the group identifier, and outgoing interfaces. group, it lists the mode, the RPF neighbor, the group identifier, and outgoing interfaces. • show ip mroute-This shows the contents of the multicast routing table. For each **show ip mroute**—This shows the contents of the multicast routing table. For each
	- · show ip mroute summary-Lists each multicast group without as much detail. **show ip mroute summary**—Lists each multicast group without as much detail.
		- **show ip mroute active**—Shows the active sources, and the sending rate of each.
- •**show ip mroute count**—Shows traffic statistics for each multicast group.
- show ip pim interface—Lists each interface doing multicasting, its PIM mode, and **show ip pim interface**—Lists each interface doing multicasting, its PIM mode, and number of neighbors number of neighbors
	- show ip pim rp-Lists RPs the router knows about. **show ip pim rp**—Lists RPs the router knows about.
- show ip pim rp-hash-Shows the RP selected for each multicast group. **show ip pim rp-hash**—Shows the RP selected for each multicast group.
- show ip pim bsr—Lists the current BSR. **show ip pim bsr**—Lists the current BSR.

### Cisco IP Telephony **Cisco IP Telephony**

Packet loss is one of the biggest enemies of voice transmissions, and is often caused Packet loss is one of the biggest enemies of voice transmissions, and is often caused Congestion at the interface can be caused by traffic from a fast port being switched Congestion at the interface can be caused by traffic from a fast port being switched by jitter and congestion. Jitter (variable delay) causes buffer over- and underruns. by jitter and congestion. Jitter (variable delay) causes buffer over- and underruns. to exit out a slower port, which causes the transmit buffer to be overrun. to exit out a slower port, which causes the transmit buffer to be overrun.

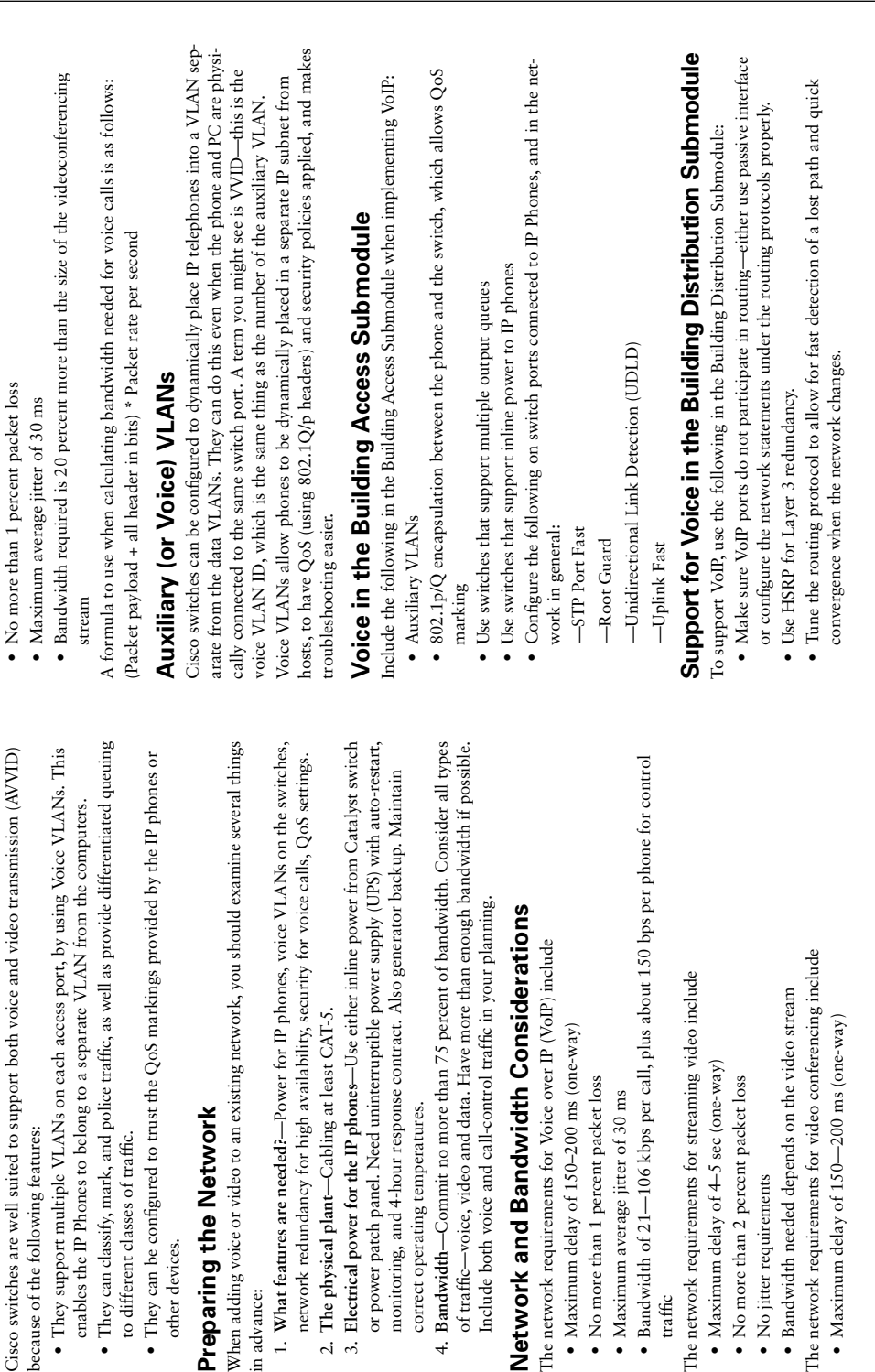

because of the following features:

because of the following features:

 $\overline{a}$ 

 $\ddot{\phantom{0}}$ 

to different classes of traffic.

to different classes of traffic.

other devices.

other devices.

**Preparing the Network**

Preparing the Network

in advance:

in advance:

2. **The physical plant**—Cabling at least CAT-5.

2. The physical plant-Cabling at least CAT-5.

correct operating temperatures.

correct operating temperatures.

The network requirements for Voice over IP (VoIP) include • Maximum delay of 150–200 ms (one-way) • No more than 1 percent packet loss • Maximum average jitter of 30 ms

• Maximum delay of 150-200 ms (one-way)

• No more than 1 percent packet loss

 $\bullet$  Maximum average jitter of 30 ms

The network requirements for Voice over IP (VoIP) include

traffic

The network requirements for streaming video include • Maximum delay of  $4-5$  sec (one-way) • No more than 2 percent packet loss

• Maximum delay of  $4-5$  sec (one-way)

• No more than 2 percent packet loss

The network requirements for streaming video include

• No jitter requirements

• No jitter requirements

• Bandwidth needed depends on the video stream The network requirements for video conferencing include • Maximum delay of  $150-200$  ms (one-way)

· Bandwidth needed depends on the video stream

The network requirements for video conferencing include

 $\bullet$  Maximum delay of 150-200 ms (one-way)

- 
- 
- 

**Implementing Costains (19)**<br> **Implementing Costains (19)**<br> **Costains (19)**<br>
Quality of service (QoS) configurations give special treatment to certain traffic at the<br>
reached to chers. Using QoS in the network addresses t

Three QoS strategies are commonly implemented on interfaces where traffic enters the Three QoS strategies are commonly implemented on interfaces where traffic enters the switch:

- classified, other actions can be performed on it. Examples: access lists, class maps, classified, other actions can be performed on it. Examples: access lists, class maps, · Classification--Distinguishing one type of traffic from another. After traffic is **Classification**—Distinguishing one type of traffic from another. After traffic is NBAR.
	- · Marking-Placing class of service (CoS), IP Precedence, or DiffServ Code Point **Marking**—Placing class of service (CoS), IP Precedence, or DiffServ Code Point (DSCP) values on the classified traffic. (DSCP) values on the classified traffic.
- bandwidth levels. If so, it is usually allowed and might be marked. If not, the trafbandwidth levels. If so, it is usually allowed and might be marked. If not, the traf- **Policing**—Determining whether or not a specific type of traffic is within preset · Policing-Determining whether or not a specific type of traffic is within preset fic is typically marked or dropped. Example: CAR and class-based policing. fic is typically marked or dropped. Example: CAR and class-based policing. Some other QoS techniques are typically used on outbound interfaces: Some other QoS techniques are typically used on outbound interfaces:
	- **Traffic shaping and conditioning**—Attempts to send traffic out in a steady stream, at a specified rate. Buffers traffic that goes above that rate and sends it when there at a specified rate. Buffers traffic that goes above that rate and sends it when there · Traffic shaping and conditioning-Attempts to send traffic out in a steady stream, is less traffic on the line. is less traffic on the line.
- ferent rates and times. Examples: priority queuing, weighted fair queuing, custom ferent rates and times. Examples: priority queuing, weighted fair queuing, custom treatment is to be put into different queues on the interface, to be sent out at diftreatment is to be put into different queues on the interface, to be sent out at dif-• Queuing—Once traffic is classified and marked, one way it can be given special **Queuing**—Once traffic is classified and marked, one way it can be given special queuing. The default queuing method for a switch port is FIFO. queuing. The default queuing method for a switch port is FIFO.

· Dropping-Normally, interface queues accept packets until they're full and then **Dropping**—Normally, interface queues accept packets until they're full and then important packets are dropped before more important ones. Example: Weighted important packets are dropped before more important ones. Example: Weighted drop everything after that. You can implement prioritized dropping, so that less drop everything after that. You can implement prioritized dropping, so that less Random Early Detection (WRED). Random Early Detection (WRED).

## Integrated Services (IntServ) **Integrated Services (IntServ)**

the identified traffic, throughout the entire network. A check is made of the path from the identified traffic, throughout the entire network. A check is made of the path from flow. This is done using RSVP-Resource Reservation Protocol. If the network cannot flow. This is done using RSVP—Resource Reservation Protocol. If the network cannot provide the required bandwidth, the session is not allowed. RSVP is typically used for provide the required bandwidth, the session is not allowed. RSVP is typically used for Integrated services is a QoS model that guarantees a specific amount of bandwidth to Integrated services is a QoS model that guarantees a specific amount of bandwidth to sender to receiver, and each router along the way has to reserve bandwidth for that sender to receiver, and each router along the way has to reserve bandwidth for that voice applications. voice applications.

## Differentiated Services (DiffServ) **Differentiated Services (DiffServ)**

Differentiated services provide levels of service based on the value of certain bits in the Differentiated services provide levels of service based on the value of certain bits in the IP or ISL header, or the 802.1Q tag. Each hop along the way must be configured to IP or ISL header, or the 802.1Q tag. Each hop along the way must be configured to treat the marked traffic the way you want-this is called per-hop behavior (PHB). treat the marked traffic the way you want—this is called per-hop behavior (PHB).

- the top 6 bits of the field. The bottom 2 bits are not used. The default DSCP value the top 6 bits of the field. The bottom 2 bits are not used. The default DSCP value · In the Layer 3 IP header, you use the 8-bit ToS field. You can set either IP Precedence, using the top 3 bits, or Differentiated Services Code Points (DSCP) using dence, using the top 3 bits, or Differentiated Services Code Points (DSCP) using • In the Layer 3 IP header, you use the 8-bit ToS field. You can set either IP Preceis 0, which corresponds to best-effort delivery. is 0, which corresponds to best-effort delivery.
	- . At Layer 2, with ISL, you can set 3 of the 4 bits in the ISL priority field to set the • At Layer 2, with ISL, you can set 3 of the 4 bits in the ISL priority field to set the class of service (CoS). With 802.1Q, you set the 3 802.1p bits to the COS. The class of service (CoS). With 802.1Q, you set the 3 802.1p bits to the COS. The values of these 3 bits correspond to the IP Precedence values. values of these 3 bits correspond to the IP Precedence values.

## IP Precedence/Class of Service **IP Precedence/Class of Service**

and 7 are reserved for such things as routing protocols. Normal data is typically given and 7 are reserved for such things as routing protocols. Normal data is typically given shows the values and their meaning. Precedence 5 is usually used for voice traffic; 6 shows the values and their meaning. Precedence 5 is usually used for voice traffic; 6 Using three bits for IP Precedence gives you 8 possible values. The following table Using three bits for IP Precedence gives you 8 possible values. The following table Precedence 0. These same values apply for CoS bits also. Precedence 0. These same values apply for CoS bits also.

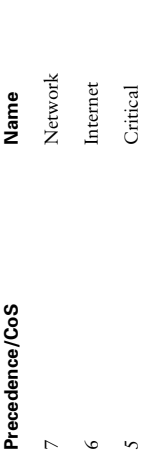

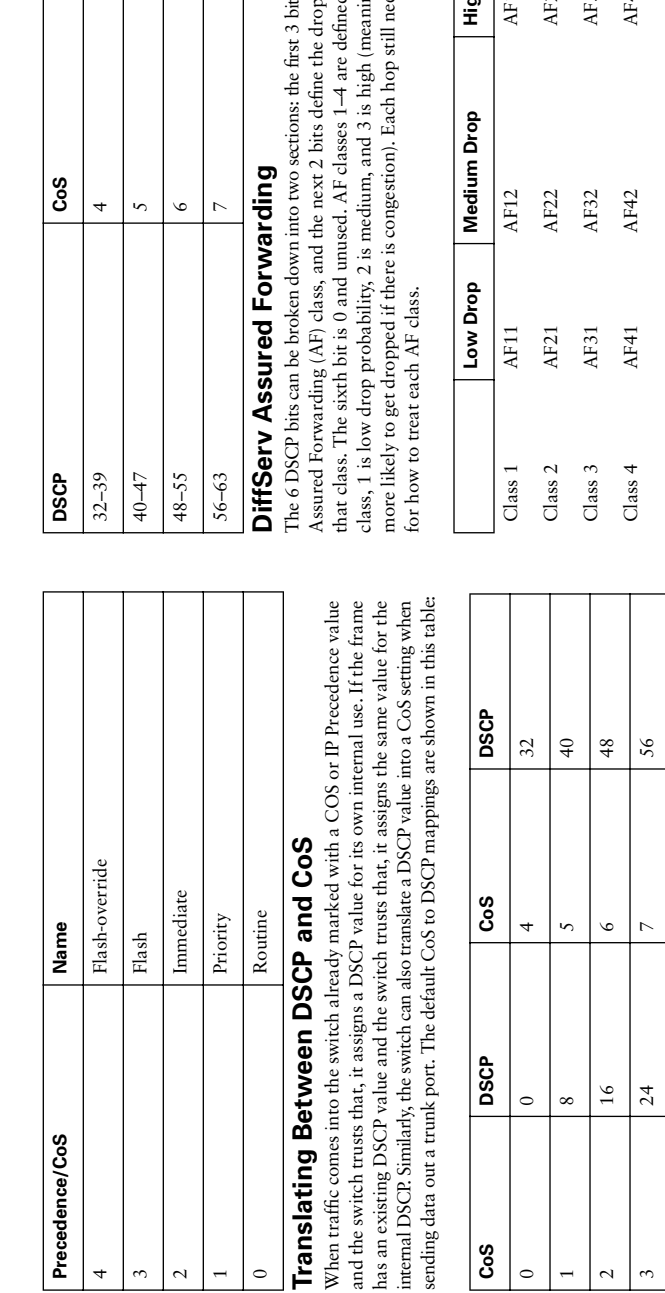

The default mappings of DCSP to COS are shown in this table: The default mappings of DCSP to COS are shown in this table:

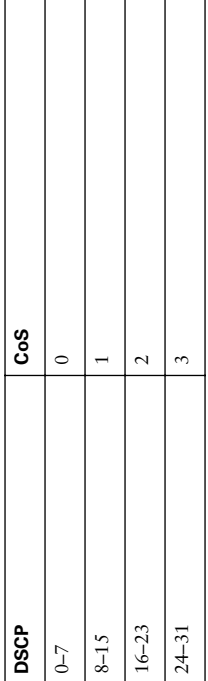

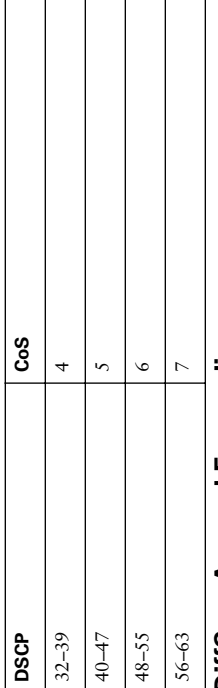

s define the DiffServ The 6 DSCP bits can be broken down into two sections: the first 3 bits define the DiffServ probability within eds to be configured more likely to get dropped if there is congestion). Each hop still needs to be configured Assured Forwarding (AF) class, and the next 2 bits define the drop probability within i, and within each that class. The sixth bit is 0 and unused. AF classes 1–4 are defined, and within each ng that traffic is class, 1 is low drop probability, 2 is medium, and 3 is high (meaning that traffic is

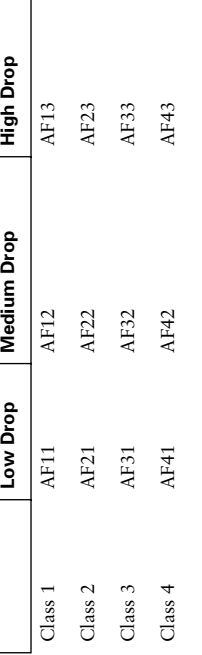

## DiffServ Expedited Forwarding **DiffServ Expedited Forwarding**

Another predefined DiffServ classification is Expedited Forwarding (EF). This is equivalent Another predefined DiffServ classification is Expedited Forwarding (EF). This is equivalent to DSCP 46 and is for use by your highest priority traffic, such as voice. You configure to DSCP 46 and is for use by your highest priority traffic, such as voice. You configure each hop in the network for the type of service you want EF traffic to receive. each hop in the network for the type of service you want EF traffic to receive.

# Classifying Traffic and Marking for QoS **Classifying Traffic and Marking for QoS**

Mark traffic for QoS as close to the source as possible. If the source is an IP telephone, Mark traffic for QoS as close to the source as possible. If the source is an IP telephone, it can mark its own traffic. If not, the building access module switch can do the marklayer. Classifying and marking slows traffic flow, so don't do it at the core. All devices layer. Classifying and marking slows traffic flow, so don't do it at the core. All devices it can mark its own traffic. If not, the building access module switch can do the markalong the path should then be configured to trust the marking and provide a level of along the path should then be configured to trust the marking and provide a level of ing. If those are not under your control, you might need to mark at the distribution ing. If those are not under your control, you might need to mark at the distribution

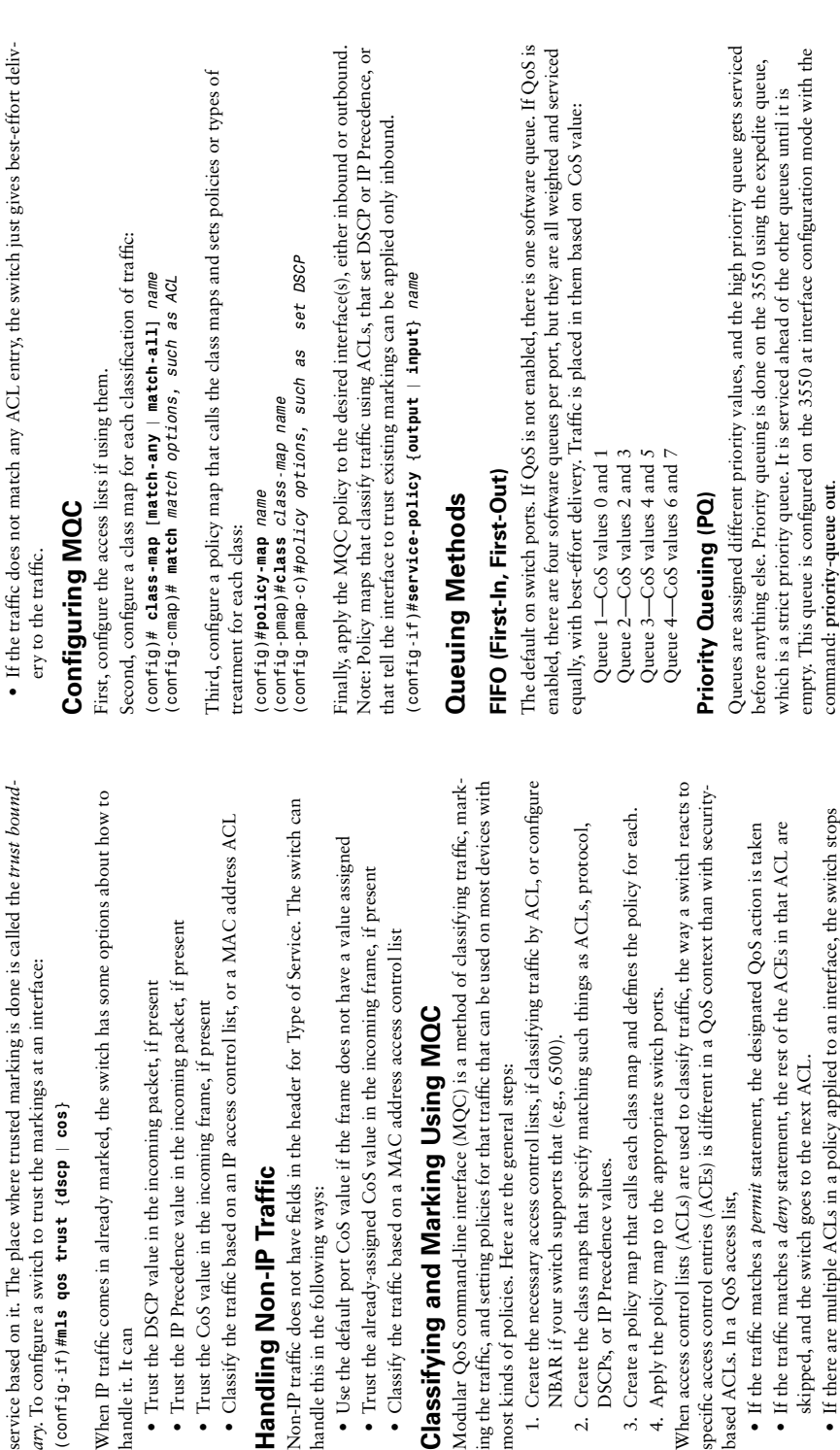

- 
- 
- 
- 

- 
- 
- 

# Classifying and Marking Using MQC **Classifying and Marking Using MQC**

ing the traffic, and setting policies for that traffic that can be used on most devices with Modular QoS command-line interface (MQC) is a method of classifying traffic, marking the traffic, and setting policies for that traffic that can be us Modular QoS command-line interface (MQC) is a method of most kinds of policies. Here are the general steps: most kinds of policies. Here are the general steps:

- 1. Create the necessary access control lists, if classifying traffic by ACL, or configure 1. Create the necessary access control lists, if classifying tra NBAR if your switch supports that (e.g., 6500). NBAR if your switch supports that (e.g., 6500).
- 2. Create the class maps that specify matching such things as ACLs, protocol, 2. Create the class maps that specify matching such things DSCPs, or IP Precedence values. DSCPs, or IP Precedence values.
- 3. Create a policy map that calls each class map and defines the policy for each. 3. Create a policy map that calls each class map and define
	- 4. Apply the policy map to the appropriate switch ports. 4. Apply the policy map to the appropriate switch ports.

When access control lists (ACLs) are used to classify traffic, the way a switch reacts to specific access control entries (ACEs) is different in a QoS context than with security-When access control lists (ACLs) are used to classify traffic, the specific access control entries (ACEs) is different in a QoS cor based ACLs. In a QoS access list, based ACLs. In a QoS access list,

- If the traffic matches a *permit* statement, the designated QoS action is taken • If the traffic matches a *permit* statement, the designated
- If the traffic matches a *deny* statement, the rest of the ACEs in that ACL are  $\bullet$  If the traffic matches a *deny* statement, the rest of the AC skipped, and the switch goes to the next ACL. skipped, and the switch goes to the next ACL.
- · If there are multiple ACLs in a policy applied to an interface, the switch stops • If there are multiple ACLs in a policy applied to an interface, the switch stops reading them as soon as a permit statement match is found for the traffic. reading them as soon as a permit statement match is found for the traffic.

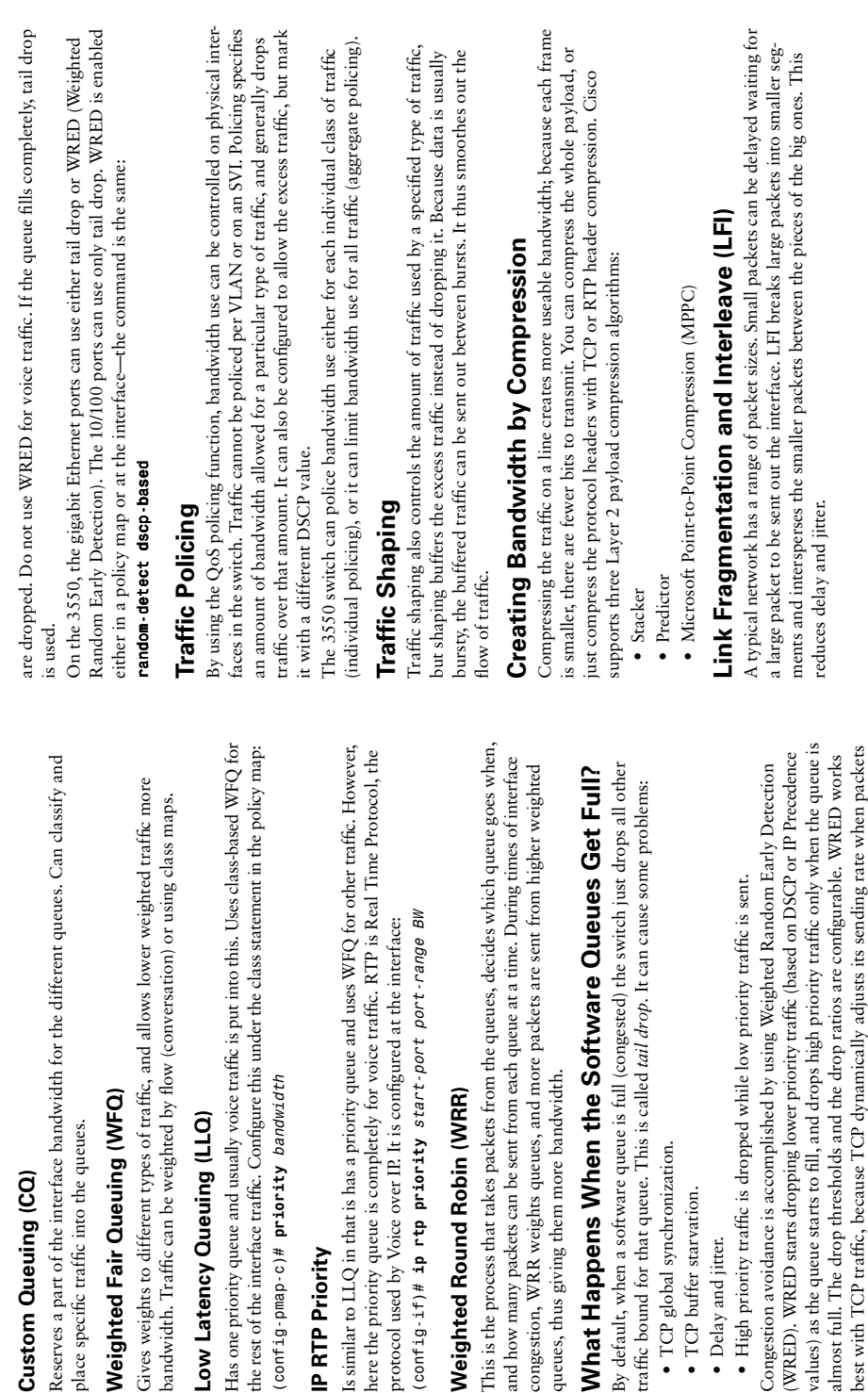

**Custom Queuing (CQ)**

Custom Queuing (CQ)

place specific traffic into the queues.

**IP RTP Priority**

IP RTP Priority

Weighted Round Robin (W

Implementing QoS in a Switched Network **475**

• TCP global synchronization. • TCP buffer starvation. • Delay and jitter.

• TCP buffer starvation. • Delay and jitter.

· TCP global synchronization.

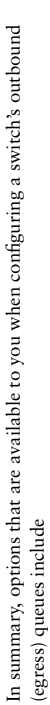

- 
- 
- -
- 
- 

In summary, options that are available to you when configuring a switch's outbound<br>(egress) queues include<br>
• Changing the CoS-to-queue map<br>
• Assigning drop the sholds to each queue<br>
• Assigning drop the sholds to each q

untrusted source, configure the switch to override them. You might then want to mod-CoS mappings, to put traffic in different egress queues. Lastly, you typically change the untrusted source, configure the switch to override them. You might then want to mod-CoS mappings, to put traffic in different egress queues. Lastly, you typically change the might change the DSCP-to-threshold mappings. You might also change the DSCP-toify the switch's default per-hop behavior based on these values. If using WRED, you might change the DSCP-to-threshold mappings. You might also change the DSCP-toify the switch's default per-hop behavior based on these values. If using WRED, you relative weights of the queues on the egress interface. relative weights of the queues on the egress interface.

## QoS at the Campus Backbone **QoS at the Campus Backbone**

No classification or marking should be done at the core layer, as this slows down traffic. A No classification or marking should be done at the core layer, as this slows down traffic. A congestion avoidance mechanism such as WRED might be used, along with interface congestion avoidance mechanism such as WRED might be used, along with interface queuing techniques such as class-based weighted fair queuing or low latency queuing to queuing techniques such as class-based weighted fair queuing or low latency queuing to guarantee bandwidth to critical applications. guarantee bandwidth to critical applications.

## QoS for Voice over IP **QoS for Voice over IP**

In a network with voice traffic, configure either the end stations or the switch to mark In a network with voice traffic, configure either the end stations or the switch to mark priority queuing, then configure the DSCP-to-CoS mappings to put the voice traffic in priority queuing, then configure the DSCP-to-CoS mappings to put the voice traffic in the voice traffic with IP Precedence 5 or DSCP 46. Configure the egress interface for the voice traffic with IP Precedence 5 or DSCP 46. Configure the egress interface for the Expedite queue (on the 3550) or the highest priority queue (on the 2950). the Expedite queue (on the 3550) or the highest priority queue (on the 2950).

#### **Verifying QoS Verifying QoS**

Use the following commands to verify your QoS configurations and actions: Use the following commands to verify your QoS configurations and actions:

- show class-map [name]-Displays the configured class maps, or just the one **show class-map [***name***]**—Displays the configured class maps, or just the one named.
- • **show policy-map [***name***]**—Displays the configured policy maps, or just the one named.
- **show policy-map [ interface [***interface-spec* **[***input* **|** *output***] [ class** *class-name***]]]** • show policy-map [interface [interface-spec [intput | output] [class class-name]]]-Displays the policy maps and statistics by interface and/or class. Displays the policy maps and statistics by interface and/or class.
- show queueing [interface interface-no.]-Shows the queuing strategy and statistics **show queueing [interface** *interface-no.***]**—Shows the queuing strategy and statistics for any queues configured on the interface. for any queues configured on the interface.
- show policy interface interface-no.-Displays the policies for all classes applied to **show policy interface** *interface-no.*—Displays the policies for all classes applied to the interface, along with statistics. the interface, along with statistics. •
- **debug ip rsvp**—If using RSVP for voice, shows information about packets · debug ip rsvp-If using RSVP for voice, shows information about packets received and sent. received and sent.
- · debug priority-Shows information on the priority queue **debug priority**—Shows information on the priority queue.

## **Optimizing Performance of Campus Optimizing Performance of Campus** Networks **Networks**

# Techniques to Optimize Performance **Techniques to Optimize Performance**

- Monitor network continuously • Monitor network continuously
- · Understand nominal behavior (baseline) • Understand nominal behavior (baseline)
	- -Utilization —Utilization
- -Response times —Response times
- —Errors
- Anticipate capacity issues—New hardware or circuits can take weeks to be • Anticipate capacity issues—New hardware or circuits can take weeks to be installed

# Protocol Analysis tools in Cisco switches **Protocol Analysis tools in Cisco switches**

## Switched Port Analyzer (SPAN) **Switched Port Analyzer (SPAN)**

- Copies network traffic from a switch port or VLAN to a listening port. Can monitor • Copies network traffic from a switch port or VLAN to a listening port. Can monitor incoming, outgoing, or both. incoming, outgoing, or both.
- · Captures the traffic with a protocol analyzer (such as Sniffer or Ethereal) attached • Captures the traffic with a protocol analyzer (such as Sniffer or Ethereal) attached to listening port. to listening port.

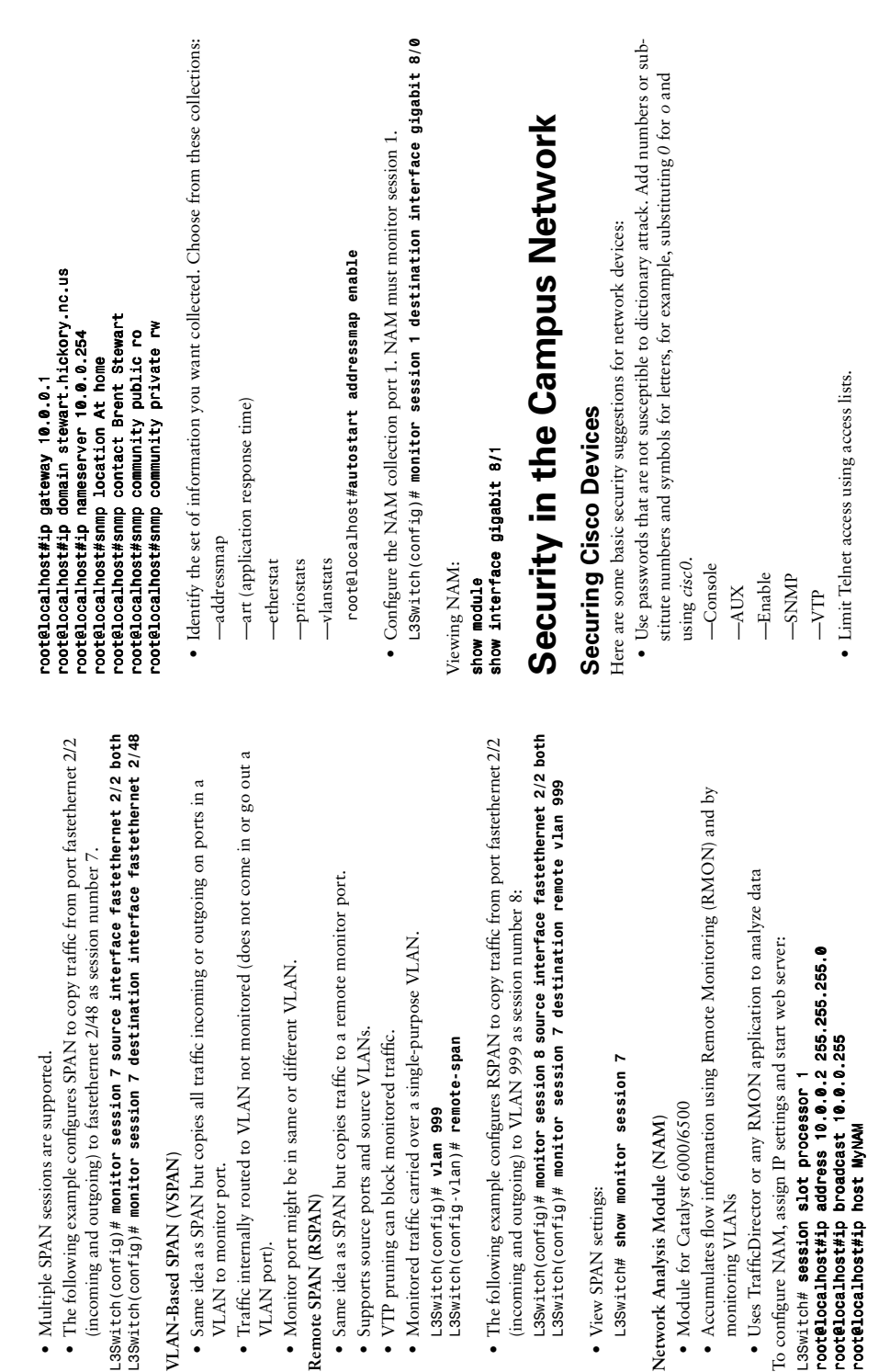

**VLAN-Based SPAN (VSPAN)**

VLAN-Based SPAN (VSPAN)

L3Switch(config)# monitor

VLAN to monitor port.

VLAN to monitor port.

VLAN port).

VLAN port).

**Remote SPAN (RSPAN)**

Remote SPAN (RSPAN)

• Monitored traffic carried

• View SPAN settings:

• View SPAN settings:

monitoring VLANs

monitoring VLANs

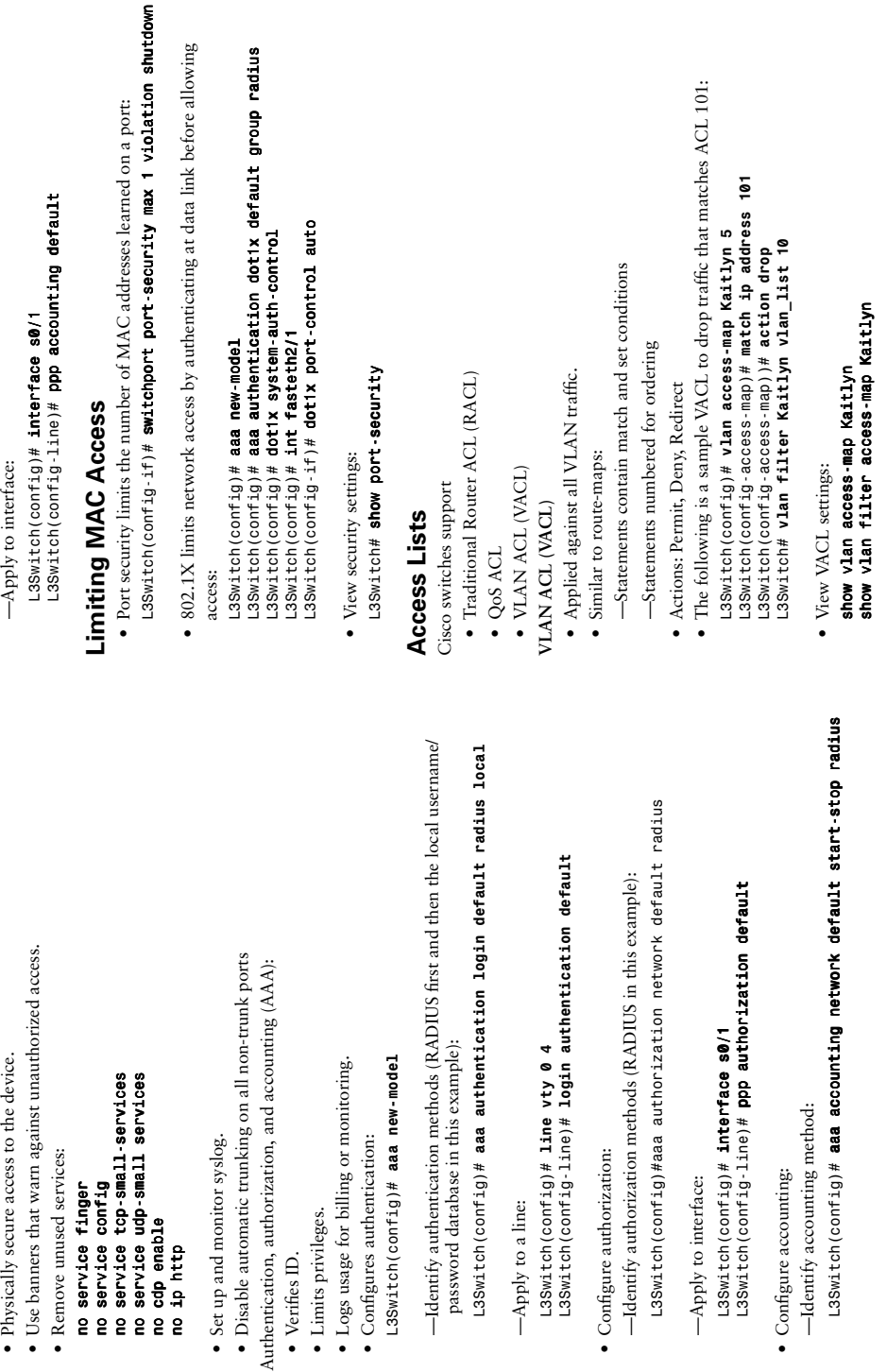

—Apply to a line:

-Apply to a line:

L3Switch (config)#

L3Switch (config)#

—Apply to interface:

-Apply to interface:

L3Switch (config)#

• Configure accounting:

L3Switch (config)#

· Configure accounting:

*no service finger no service config*

· Physically secure access to the device.

—Apply to interface:

-Apply to interface:

*no cdp enable no ip http* • Verifies ID. • Limits privileges.

• Limits privileges. • Verifies ID.

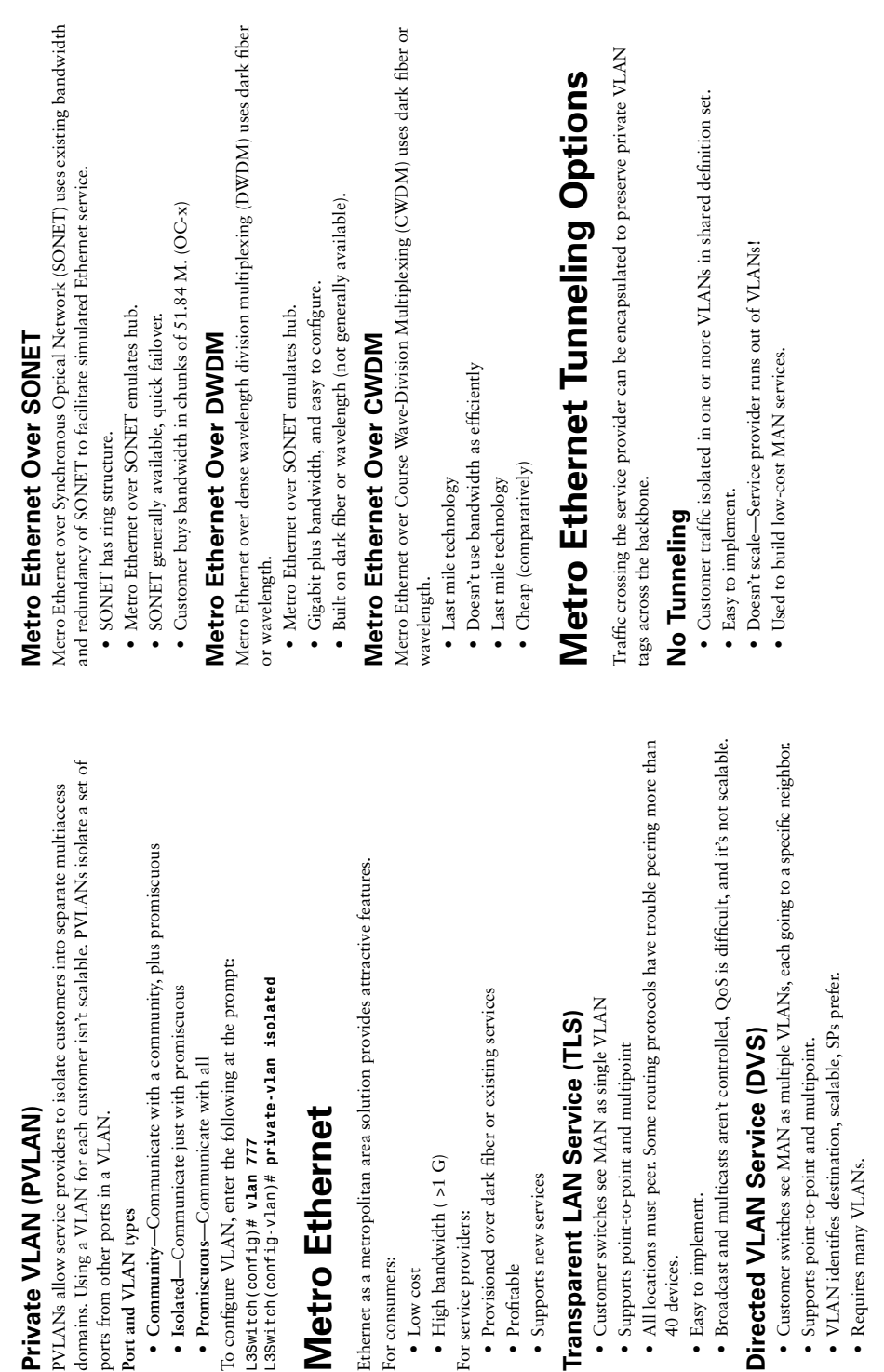

For consumers: • Low cost

For consumers:

 $\bullet$  Low cost

For service providers:

For service providers:

• Profitable

 $\bullet$  Profitable

40 devices. • Easy to implement.

40 devices.

• Easy to implement.

**Port and VLAN types**

Port and VLAN types

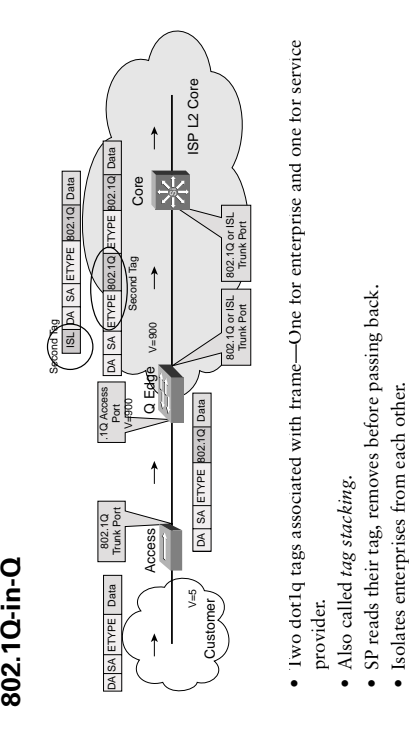

- 
- 
- 
- 
- $\bullet$  Enterprise sees Q-in-Q as trunk service between sites. • Enterprise sees Q-in-Q as trunk service between sites.
- Spanning tree used to prevent loops. • Spanning tree used to prevent loops.
- $\bullet$  STP can cause issues with backbone. • STP can cause issues with backbone.
- · Redundant links supported with EtherChannel. • Redundant links supported with EtherChannel.
- Easy to set up and support. • Easy to set up and support.

## MPLS Secret Decoder Ring **MPLS Secret Decoder Ring**

Before we discuss Metro Ethernet over MPLS, here's a reminder of important MPLS Before we discuss Metro Ethernet over MPLS, here's a reminder of important MPLS acronyms is appropriate: acronyms is appropriate:

- Label Switch Router (LSR)—Device that forwards traffic inside an MPLS domain.
	- **Label Switch Router (LSR)**—Device that forwards traffic inside an MPLS domain. • Label Distribution Protocol (LDP)-Protocol that synchronizes label definitions
		- **Label Distribution Protocol (LDP)**—Protocol that synchronizes label definitions between LSR. between LSR.
			- **Label Switch Controller (LSC)**—MPLS router that works with ATM switch to • Label Switch Controller (LSC)—MPLS router that works with ATM switch to forward MPLS traffic. forward MPLS traffic.
- **Label Edge Router (LER)**—Device that sits between Ethernet and MPLS. Maps • Label Edge Router (LER)—Device that sits between Ethernet and MPLS. Maps Ethernet traffic to MPLS labels. Ethernet traffic to MPLS labels.

### **EoMPLS**

- VLAN mapped to MPLS tunnel. • VLAN mapped to MPLS tunnel.
- · Point-to-point only. • Point-to-point only.
- · Requires either full mesh, or traffic to exit MPLS to a switch and be passed back • Requires either full mesh, or traffic to exit MPLS to a switch and be passed back to MPLS (a *hairpin turn*). to MPLS (a *hairpin turn*).
	- Very scalable. • Very scalable.
- · Supports Transport Layer Security (TLS) functionality-makes disparate net-• Supports Transport Layer Security (TLS) functionality—makes disparate networks appear as one LAN. works appear as one LAN.
	- Uses a tunnel label and a virtual circuit label applied by LER. · Uses a tunnel label and a virtual circuit label applied by LER
- Ingress LER uses Forwarding Equivalence Class (FEC) to map traffic to Label · Ingress LER uses Forwarding Equivalence Class (FEC) to map traffic to Label Switch Path. Switch Path.
	- · LSRs along LSP just use tunnel label to direct traffic. • LSRs along LSP just use tunnel label to direct traffic.
- Virtual circuit label used by LER to demux. • Virtual circuit label used by LER to demux.
	- · CoS mapped to 3 bit EXP field in label. • CoS mapped to 3 bit EXP field in label.

## EoMPLS Point-to-Multipoint **EoMPLS Point-to-Multipoint**

- Provides features of EoMPLS plus multipoint configurations. • Provides features of EoMPLS plus multipoint configurations.
- Service acts like an Ethernet switch. • Service acts like an Ethernet switch.
- · Efficiently handles traffic (solves hairpin turn). • Efficiently handles traffic (solves hairpin turn).